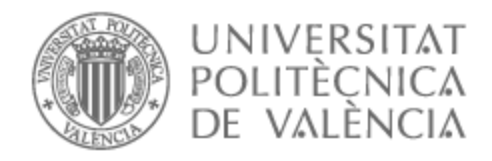

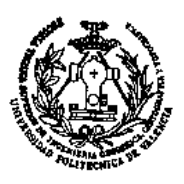

# UNIVERSITAT POLITÈCNICA DE VALÈNCIA

## Escuela Técnica Superior de Ingeniería Geodésica, Cartográfica y Topográfica

Levantamiento fotogramétrico y modelado 3D del conjunto parque San Miguel y Ermita del Sagrado Corazón de Abengibre (Albacete) mediante RPAS.

Trabajo Fin de Grado

Grado en Ingeniería Geomática y Topografía

AUTOR/A: Moreno Pérez, Jesús

Tutor/a: Pons Crespo, Ramón

CURSO ACADÉMICO: 2023/2024

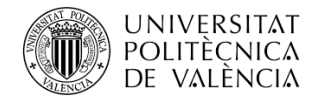

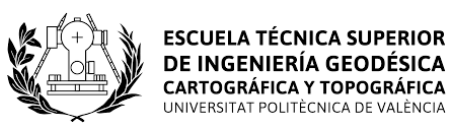

## Levantamiento fotogramétrico y modelado 3D del conjunto parque San Miguel y Ermita del Sagrado Corazón de Abengibre (Albacete) mediante RPAS

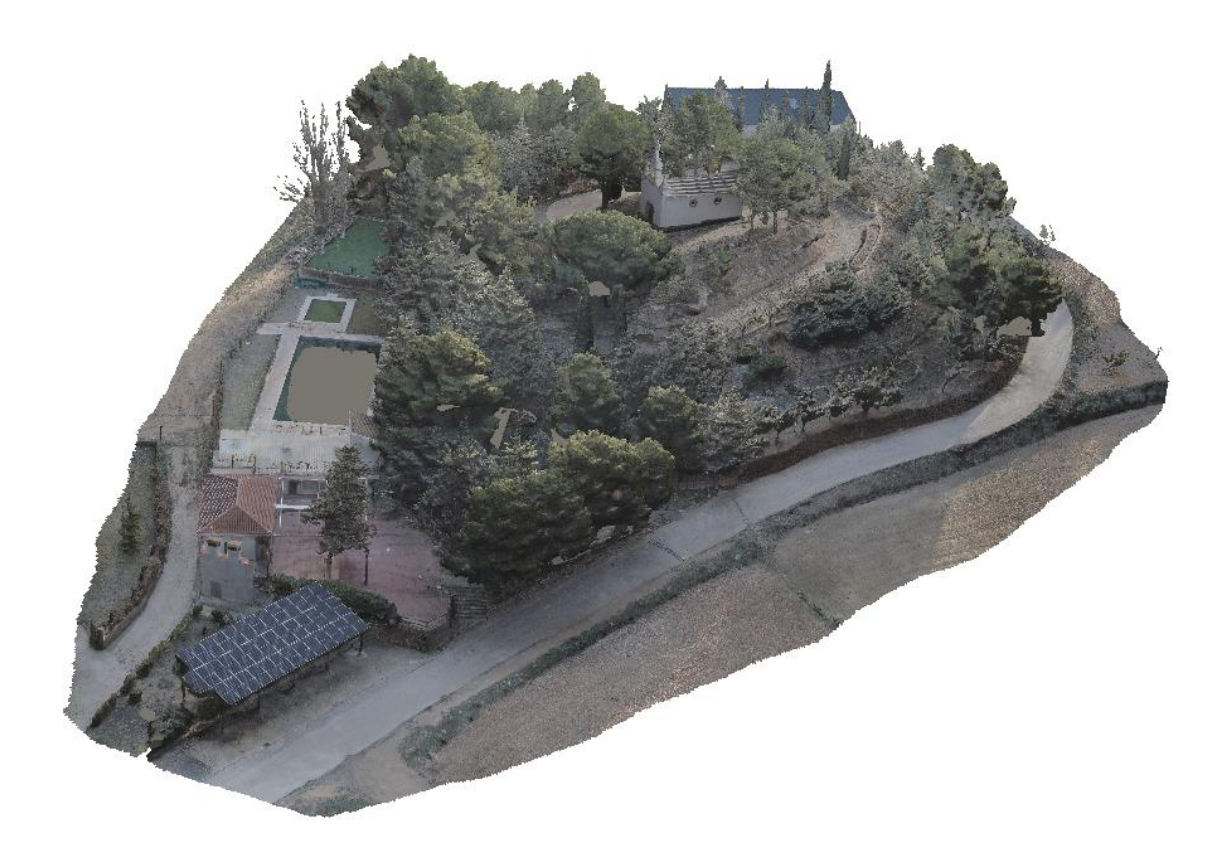

Trabajo Fin de Grado Grado en Ingeniería Geomática y Topografía Escuela Técnica Superior de Ingeniería Geodésica, Cartográfica y Topográfica

> AUTOR: Moreno Pérez, Jesús TUTOR: Pons Crespo, Ramón CURSO ACADÉMICO: 2023/2024

## **AGRADECIMIENTOS**

Mis agradecimientos van dirigidos a las distintas personas que me han apoyado y ayudado desde el primer momento.

En primer lugar, a mi tutor Ramón Pons por aconsejarme y permitirme tener tutorías necesarias para poder resolver los problemas. Agradecer también a la Escuela principalmente a Chus por prestarme el material necesario para poder realizar el trabajo final de grado.

A mi familia por su constante respaldo en cada paso que he dado y en cada decisión que he tomado.

Por último, pero no menos importante, agradecer a mi pareja que me acompaña, ayuda en todos los momentos y permitirme mejorar su ordenador para realizar el trabajo final de grado.

## **COMPROMISO**

"El presente documento ha sido realizado completamente por el firmante; no ha sido entregado como otro trabajo académico previo y todo el material tomado de otras fuentes ha sido convenientemente entrecomillado y citado su origen en el texto, así como referenciado en la bibliografía"

> Firmado por Moreno Pérez, Jesús con DNI:48154137-

## **Levantamiento fotogramétrico y modelado 3D del conjunto parque San Miguel y Ermita del Sagrado Corazón de Abengibre (Albacete) mediante RPAS**

#### **RESUMEN:**

Este trabajo fin de grado tiene como finalidad realizar el levantamiento fotogramétrico y modelado 3D del Parque San Miguel y la Ermita Sagrado Corazón de Jesús de Abengibre, es un proceso que implica la captura de imágenes mediante técnica fotogramétrica con drones (RPAS) para obtener información detallada desde diferentes ángulos con el fin de generar un modelo tridimensional preciso de este conjunto.

Dichas imágenes obtenidas serán procesadas con un software para generar un modelo virtual detallado. Con toda la información obtenida podemos reproducir la topografía, la arquitectura y los detalles del entorno del Parque San Miguel y la Ermita Sagrado Corazón de Jesús, además gracias a puntos de control tomados sobre el parque con la ayuda de un receptor GNSS el modelo será georreferenciado y escalado. Una de las principales ventajas de realizar el levantamiento y modelado 3D con dron es poder obtener precisión y accesibilidad para algunas zonas de difícil acceso para la captura de los datos.

El modelo tridimensional generado podemos utilizarlo para distintos fines como documentación y preservación de este conjunto, como por ejemplo gestión y planificación en mejoras del entorno.

#### **Palabras Clave:**

Ermita, Parque San Miguel, Abengibre, Fotogrametría, Drones, RPAS, Modelado 3D, Levantamiento, GNSS, Georreferenciación, Topografía

## **Alçament fotogramètric i modelatge 3D del conjunt parc San Miguel i Ermita del Sagrat Cor d'Abengibre (Albacete) mitjançant RPAS**

#### **RESUM:**

Este treball fi de grau té com a finalitat realitzar l'alçament fotogramètric i modelatge 3D del Parc San Miguel i l'Ermita Sagrat Cor de Jesús d'Abengibre, és un procés que implica la captura d'imatges mitjançant tècnica fotogramètrica amb drons (\*RPAS) per a obtindre informació detallada des de diferents angles amb la finalitat de generar un model tridimensional precís d'este conjunt.

Estes imatges obtingudes seran processades amb un programari per a generar un model virtual detallat. Amb tota la informació obtinguda podem reproduir la topografia, l'arquitectura i els detalls de l'entorn del Parc San Miguel i l'Ermita Sagrat Cor de Jesús, a més gràcies a punts de control presos sobre el parc amb l'ajuda d'un receptor \*GNSS el model serà georeferenciat i escalat. Una dels principals avantatges de realitzar l'alçament i modelatge 3D amb dron és poder obtindre precisió i accessibilitat per a algunes zones de difícil accés per a la captura de les dades.

El model tridimensional generat podem utilitzar-lo per a diferents fins com a documentació i preservació d'este conjunt, com per exemple gestió i planificació en millores de l'entorn.

#### **Paraules Clau:**

Ermita, Parc San Miguel, Abengibre, Fotogrametria, Drons, \*RPAS, Modelatge 3D, Alçament, GNSS, Georeferenciació, Topografia

## **Photogrammetric survey and 3D modeling of the San Miguel park and Sacred Heart Chapel in Abengibre (Albacete) using RPAS.**

#### **SUMMARY:**

The purpose of this final degree project is to carry out a photogrammetric survey and 3D modelling of the San Miguel Park and the Sagrado Corazón de Jesús Chapel in Abengibre, a process that involves capturing images using photogrammetric techniques with drones (RPAS) to obtain detailed information from different angles in order to generate an accurate threedimensional model of this complex.

These images obtained will be processed with software to generate a detailed virtual model. With all the information obtained we can reproduce the topography, architecture and details of the surroundings of the San Miguel Park and the Sacred Heart of Jesus Hermitage, and thanks to control points taken over the park with the help of a GNSS receiver the model will be georeferenced and scaled. One of the main advantages of carrying out the survey and 3D modelling with a drone is to be able to obtain precision and accessibility for some areas that are difficult to access for data capture.

The generated three-dimensional model can be used for different purposes such as documentation and preservation of this set, such as management and planning of improvements to the environment.

#### **Keywords:**

Hermitage, San Miguel Park, Abengibre, Photogrammetry, Drones, RPAS, 3D Modeling, Survey, GNSS, Georeferencing, Topography.

## **ÍNDICE DE FIGURAS**

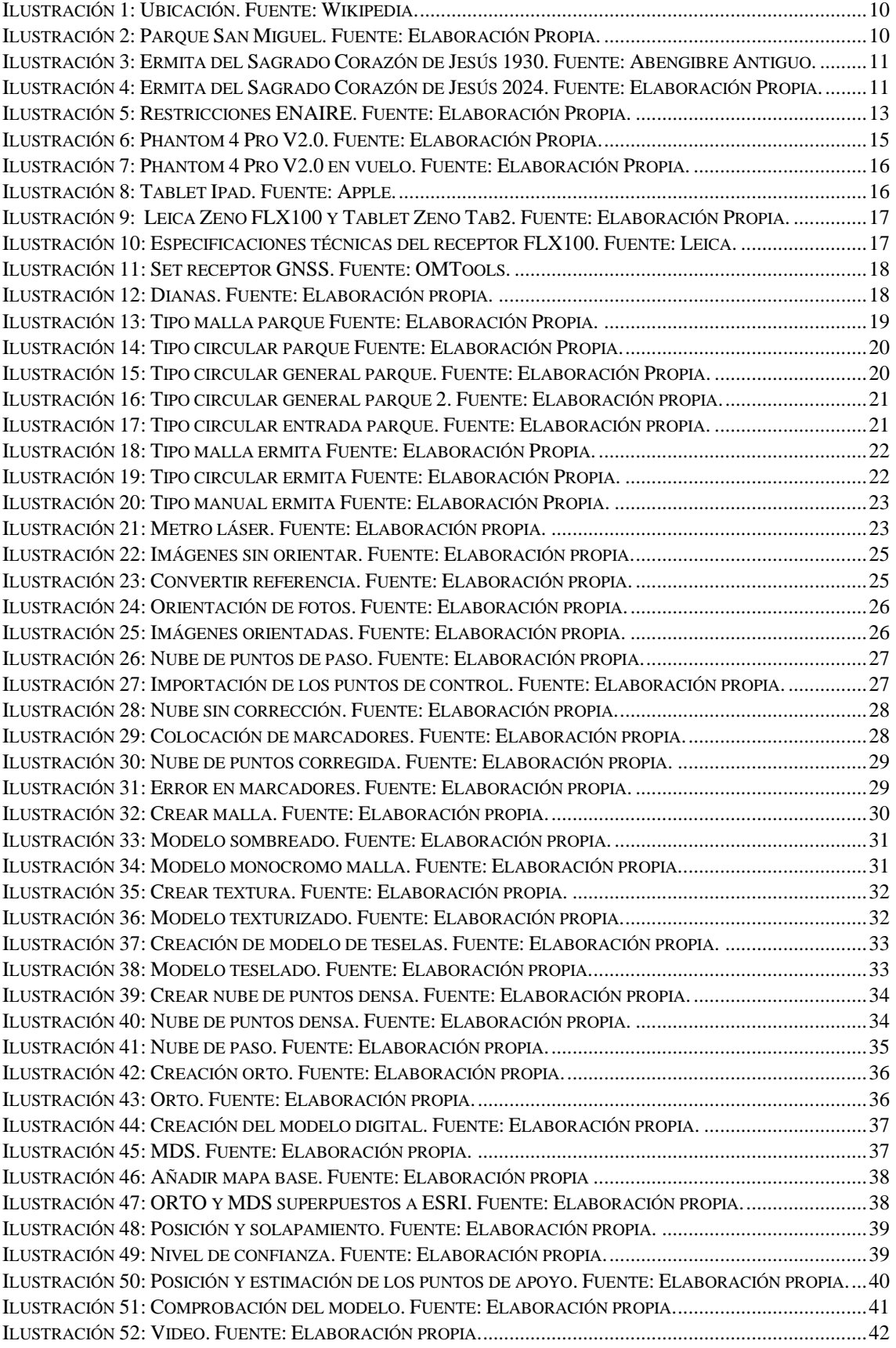

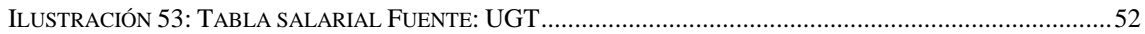

## **ÍNDICE DE TABLAS**

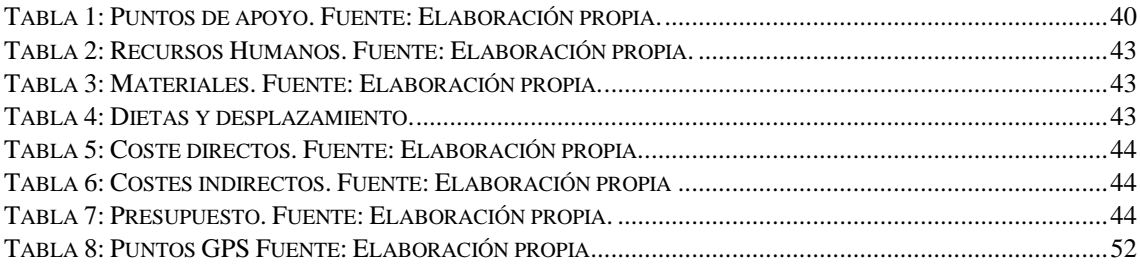

## **ÍNDICE DE ESQUEMAS**

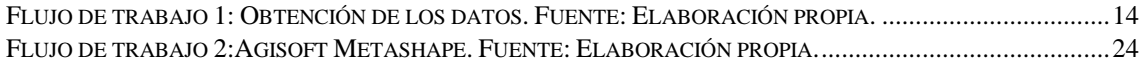

## ÍNDICE

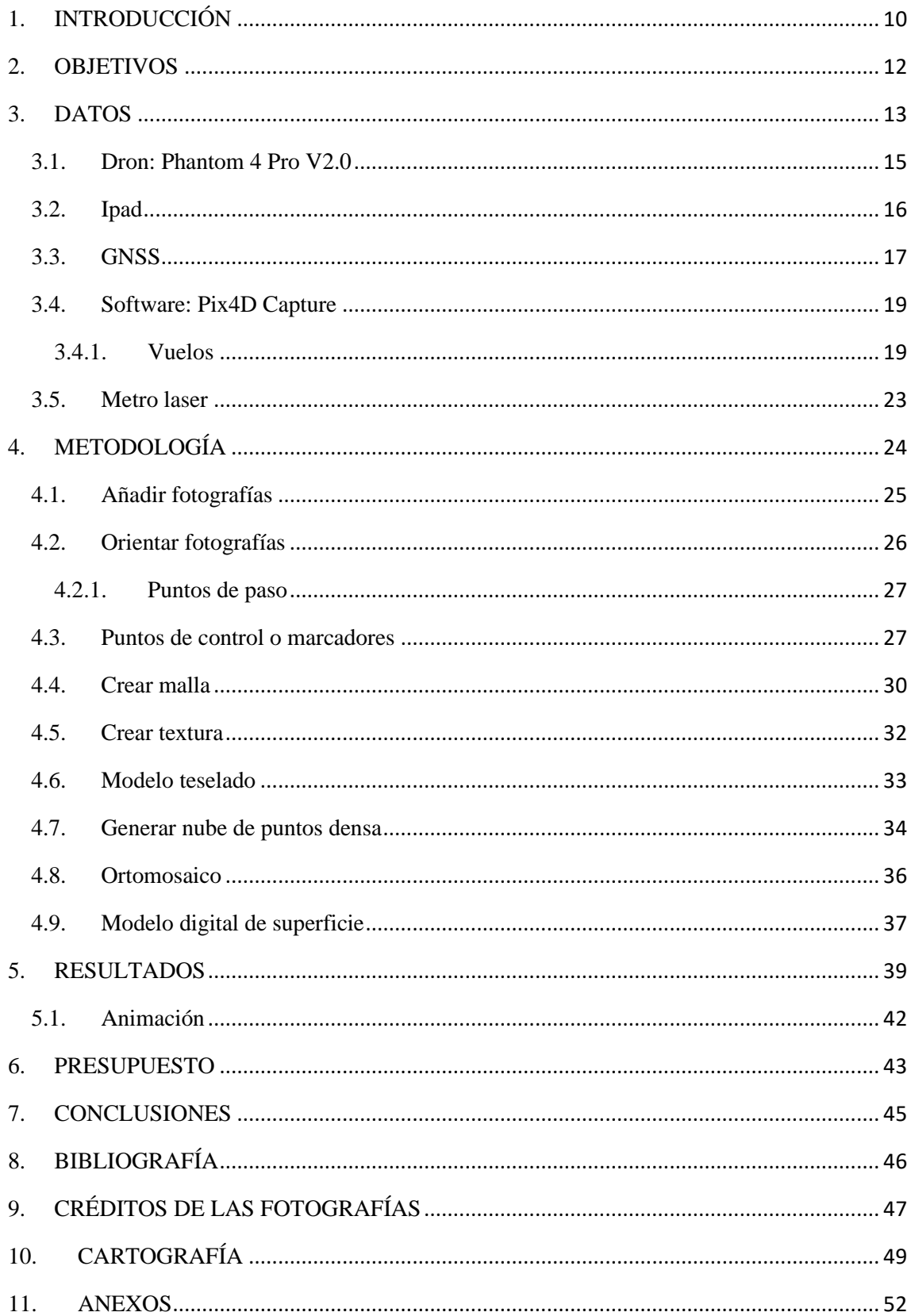

## <span id="page-10-2"></span>**1. INTRODUCCIÓN**

Este conjunto de ermita y parque o cualquier otro entorno, deberían estar siempre en continua conservación y restauración, no solo en las épocas de fiestas patronales. Con estos levantamientos fotogramétricos y modelados 3D mediante RPAS se puede obtener gran cantidad de información sobre el lugar y alcanzar los resultados precisos ante las necesidades de este conjunto para su conservación.

El parque San Miguel y la ermita del Sagrado Corazón se encuentran situadas en Abengibre, un municipio de la provincia de Albacete, dentro de la comunidad autónoma de Castilla La Mancha. Abengibre se sitúa en el noreste de la provincia de Albacete, dentro de la comarca de la Manchuela.

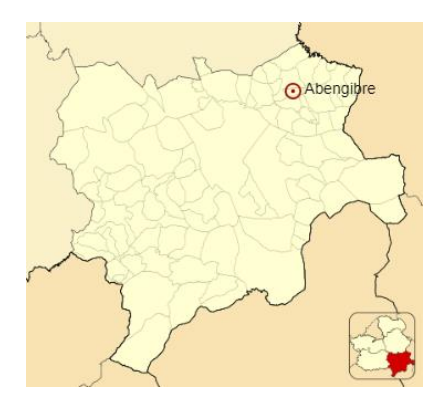

**Ilustración 1:** Ubicación. Fuente: Wikipedia.

<span id="page-10-0"></span>La ermita del Sagrado Corazón fue construida en el parque San Miguel a principios del siglo XIX, fue inagurada en 1930 durante las fiestas mayores de Abengibre en honor a San Miguel.

El parque San Miguel, a parte de ser una zona ajardinada es una zona de nacimiento de agua, también es donde está ubicada la piscina municipal de Abengibre y lo más destacable de este parque es su entorno.

<span id="page-10-1"></span>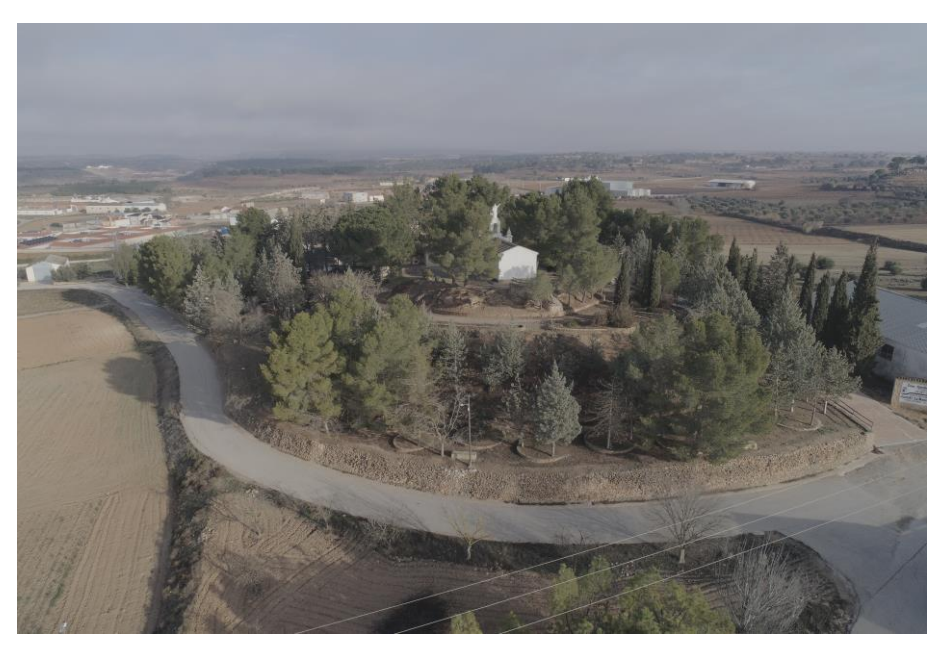

**Ilustración 2:** Parque San Miguel. Fuente: Elaboración Propia.

La ermita es una pequeña capilla, con una dimensión minorada. El interior dispone de un altar a San Miguel y a ambos lados las imágenes de San Cristóbal, San Isidro y la Virgen de Fátima.

La ilustración 3 es una fotografía del día de la inauguración. La imagen muestra una arquitectura simétrica, cubierta a dos aguas. En la fachada principal se pueden observar dos pequeños pináculos triangulares sobre pilastras, entre estos dos pináculos está situado una espadaña (campanario) con un arco de medio punto sobre pilastras, que son utilizadas de base para la imagen del Sagrado Corazón de Jesús. Desde el día de la inauguración hasta el día de hoy, tanto el parque San Miguel como la ermita han sufrido constantes modificaciones en su aspecto, como se puede observar en la ilustración 4.

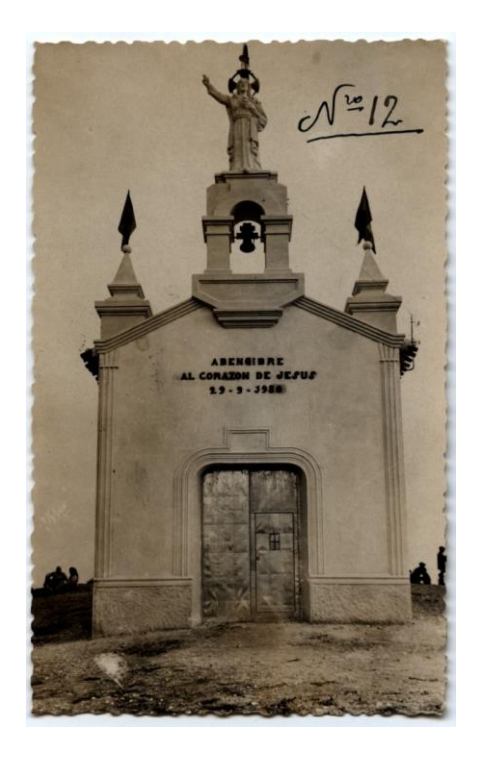

**Ilustración 3:** Ermita del Sagrado Corazón de Jesús 1930. Fuente: Abengibre Antiguo.

<span id="page-11-1"></span><span id="page-11-0"></span>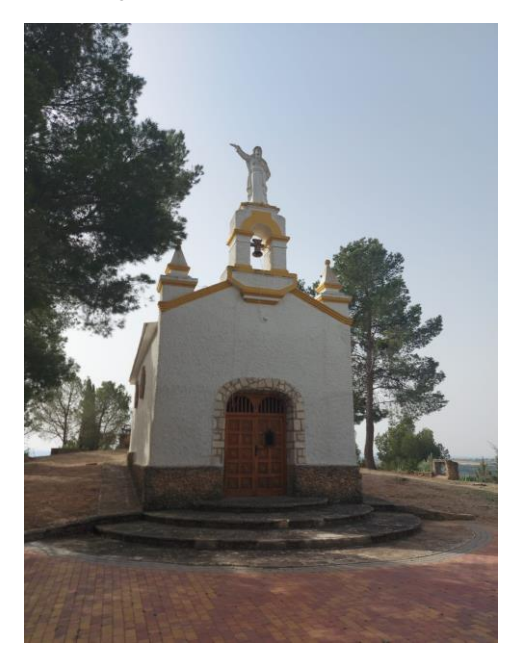

**Ilustración 4:** Ermita del Sagrado Corazón de Jesús 2024. Fuente: Elaboración Propia.

### <span id="page-12-0"></span>**2. OBJETIVOS**

El principal objetivo, como el propio título indica, es realizar un levantamiento fotogramétrico del parque San Miguel de Abengibre (Albacete) y producir un modelado tridimensional del lugar a partir de fotografías obtenidas mediante RPAS. Dentro del objetivo principal también se debe incluir que la realización de este trabajo puede servir de gran ayuda para documentación, conservación del patrimonio, remodelación e investigación.

Dentro de este trabajo de levantamiento y modelado 3D del parque San Miguel y la ermita se pueden considerar algunos objetivos específicos:

- Analizar las posibilidades que tiene la fotogrametría en este ámbito.
- Analizar los distintos softwares tanto para la planificación y ejecución de los vuelos como el software para su procesado.
- Planificación y ejecución de los distintos vuelos con el dron cumpliendo la nueva normativa vigente.
- Georreferenciación con un receptor GNSS para generar un modelo tridimensional adecuado.
- Obtención de subproductos como la nube de puntos, un modelo digital de superficies (MDS), …
- Analizar y valorar tanto la precisión como la calidad del modelo 3D para su posible divulgación.

La información obtenida puede aportar distintas aplicaciones y beneficios a la hora de aplicar medidas de conservación tanto del parque como de la ermita, la creación de visualizaciones interactivas para ver el conjunto desde distintas perspectivas, integración de información en un contexto histórico para su estudio.

## <span id="page-13-1"></span>**3. DATOS**

Para obtener los datos del levantamiento fotogramétrico y modelado 3D del conjunto de ermita Sagrado Corazón y parque San Miguel se realizó un pequeño estudio para ver qué modelo de dron que seleccionaba, comparando los distintos sensores, posicionamiento, las distintas aplicaciones para realizar la planificación de los vuelos y el procesado de las imágenes obtenidas.

Los equipos elegidos fueron el dron Phantom 4 Pro V2.0, receptor GPS Leica Zeno FLX100 Smart Antena junto con una tablet Zeno Tab 2 con la app TcpGPS, proporcionados por la escuela y una tablet proporcionada por el Departamento de Ingeniería Cartografía, Geodesia y Fotogrametría para control y planificación del vuelo.

La toma de los datos del conjunto fue el 22 de enero en torno a unas 3 horas. Antes de este día previamente, se realizó un estudio, revisando distintas agencias meteorológicas y aplicaciones (Aemet, Meteosat, Dronescast, UAV Forecast), también si la zona de estudio tenía restricciones para su operación y una pequeña revisión de la normativa que entraba en vigor a partir del 1 de enero de 2024. Como se observa en la ilustración 5 la zona era reservada para fines militares los días después de la toma de datos del conjunto.

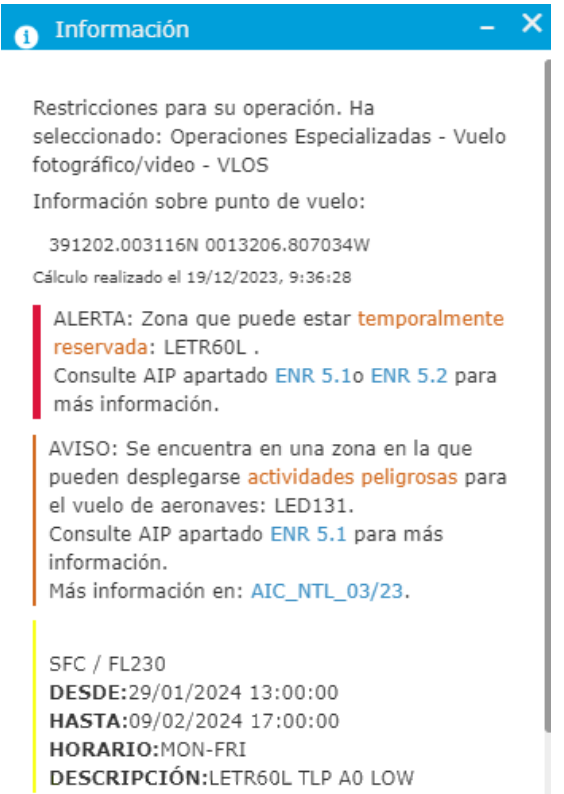

<span id="page-13-0"></span>**Ilustración 5:** Restricciones ENAIRE. Fuente: Elaboración Propia.

Los pasos previos antes de realizar el levantamiento con el dron para la obtención de los datos fue crear un flujo de trabajo.

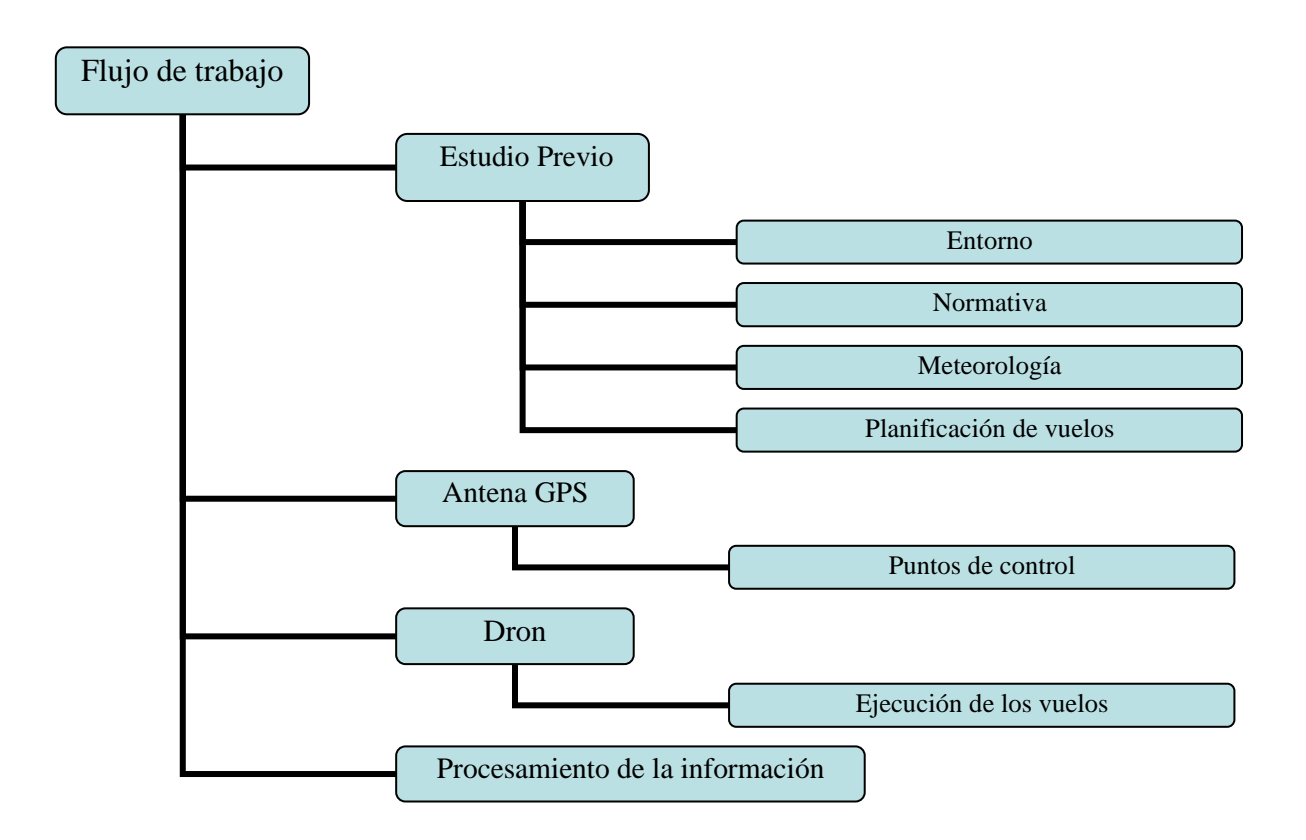

**Flujo de trabajo 1:** Obtención de los datos. Fuente: Elaboración propia.

#### <span id="page-15-1"></span>**3.1. Dron: Phantom 4 Pro V2.0**

El Phantom 4 Pro V2.0 pertenece a la casa DJI, no es un modelo nuevo, pero cumple con los estándares de calidad para vuelos fotogramétricos. El Phantom 4 Pro V2.0 cuenta con un sensor CMOS de 1 pulgada, una resolución de 20 MP, un obturador mecánico que elimina la distorsión. También cuenta con un sistema de posicionamiento por satélite GPS/GLONASS, un peso de 1375 gramos. Con la nueva normativa, que fue aplicada a partir del 1 de enero de 2024, el Phantom 4 Pro V2.0 solo se pueden usar en condiciones de la subcategoría A3 o en escenarios STS-ES (categoría específica) debido a su peso y a que no tiene marcado de clase. La elección del lugar era un poco relevante ya que dispongo de certificado para pilotar en escenario estándar STS-ES-01 y STS-ES02.

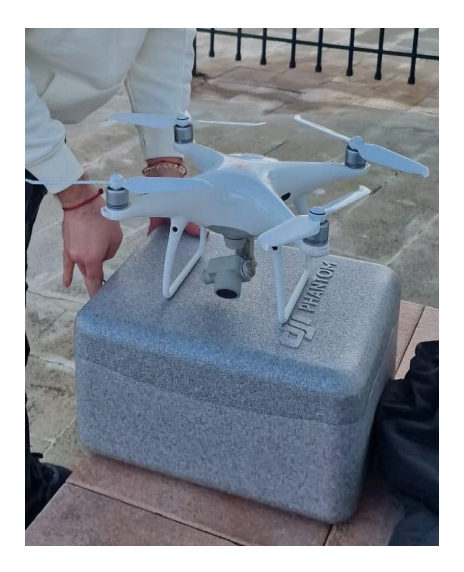

**Ilustración 6:** Phantom 4 Pro V2.0. Fuente: Elaboración Propia.

#### <span id="page-15-0"></span>**Especificaciones:**

- **Aeronave** 
	- o Peso con batería y hélices incluidas 1375g
	- o Resistencia máxima al viento 10m/s o 36km/h
	- o Batería de vuelo inteligente con un tiempo máximo de vuelo aproximadamente 30 minutos
	- o Sistema de posicionamiento por satélite GPS/GLONASS
	- o Rango de precisión de vuelo estacionario
		- Vertical
			- $\bullet$   $\pm 0.1$ m con posicionamiento visual
			- $\pm 0.5$ m con posicionamiento por GPS
		- Horizontal
			- $\bullet$   $\pm 0.3$ m con posicionamiento visual
			- 1.5m con posicionamiento por GPS

#### • **Cámara**

- o Sensor
	- CMOS de 1 pulgada
	- Píxeles efectivos 20MP
- o Objetivo angular f/2.8-f/11
- o Velocidad del obturador mecánico 8-1/2000s
- o Velocidad del obturador electrónico 8-1/8000s
- o Tamaño de imagen (5472x3648; 4864x3648; 5472x3078)

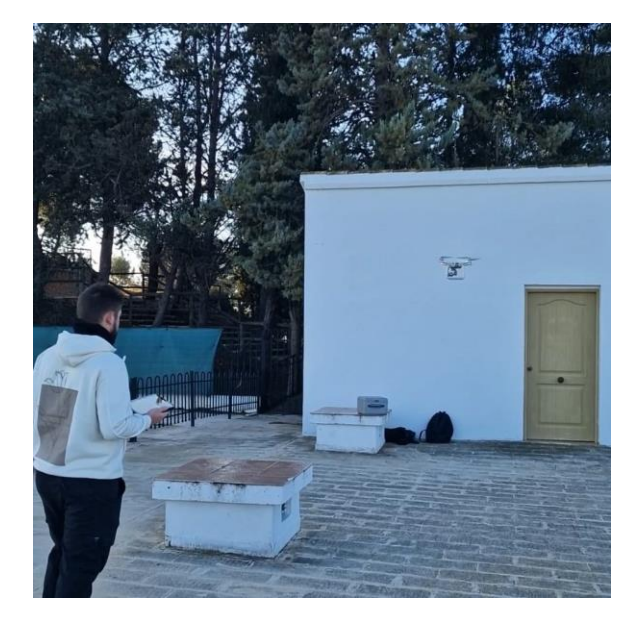

 **Ilustración 7:** Phantom 4 Pro V2.0 en vuelo. Fuente: Elaboración Propia.

## <span id="page-16-2"></span><span id="page-16-0"></span>**3.2. Ipad**

<span id="page-16-1"></span>El ipad es utilizado para la planificación y control del vuelo con la aplicación Pix4D Capture para la realización del levantamiento fotogramétrico, es de 9.ª generación y fue prestado por el Departamento de Ingeniería Cartográfica, Geodesia y Fotogrametría.

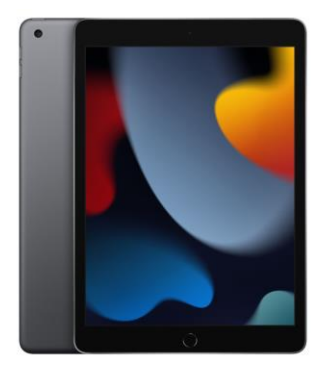

**Ilustración 8:** Tablet Ipad. Fuente: Apple.

#### <span id="page-17-2"></span>**3.3. GNSS**

La obtención de los puntos de control para el trabajo final de grado fue realizada con el receptor Leica Zeno FLX100 junto a la tablet Zeno Tab 2, son del fabricante Leica. Este receptor GNSS soporta distintos sistemas de navegación, como GPS, Glonass, BeiDou, Galileo. Es un receptor con un diseño compacto y ligero, con este modelo nos ofrece una alta precisión de 2 centímetros de error. La tablet Zeno Tab 2 contenía el software TcpGPS para realizar la captura de los puntos, con una interfaz sencilla que facilitó la interacción a nivel usuario.

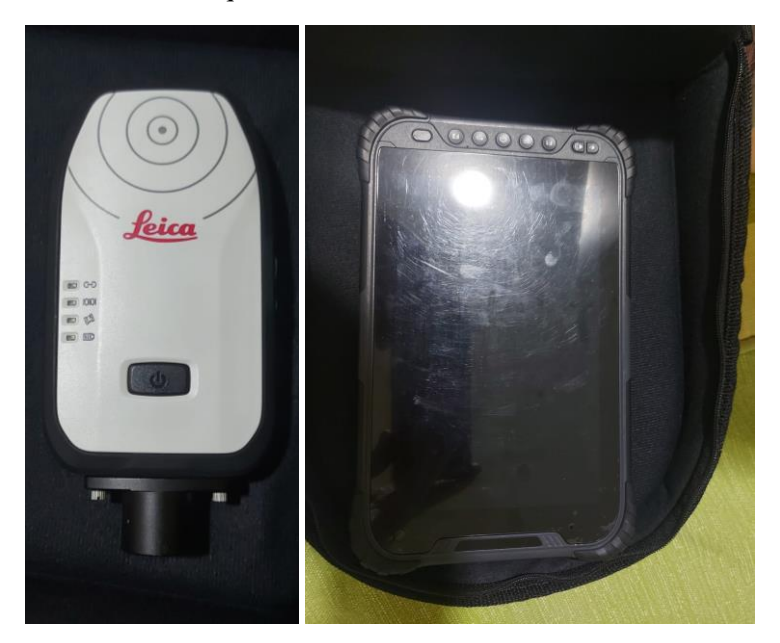

 **Ilustración 9:** Leica Zeno FLX100 y Tablet Zeno Tab2. Fuente: Elaboración Propia.

<span id="page-17-0"></span>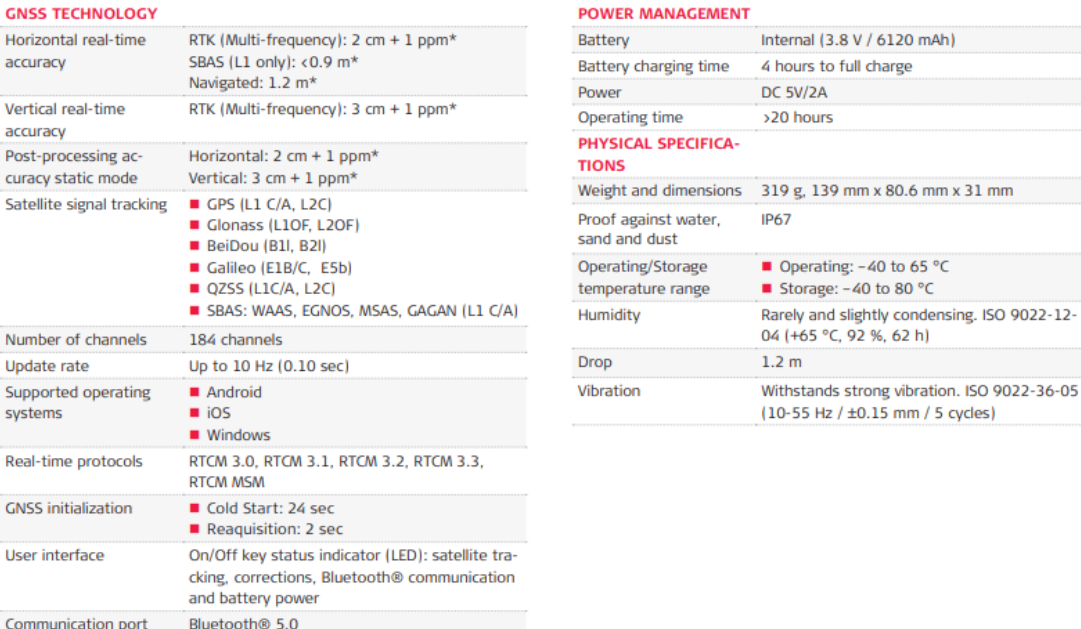

<span id="page-17-1"></span>**Ilustración 10:** Especificaciones técnicas del receptor FLX100. Fuente: Leica.

El set completo fue proporcionado por la escuela, que estaba compuesto por un jalón, el receptor Leica Zeno FLX100, la Tablet Zeno Tab 2 y dos soportes, uno para el receptor y otro para la Tablet. Con este set nos colocábamos sobre las dianas para capturar los puntos.

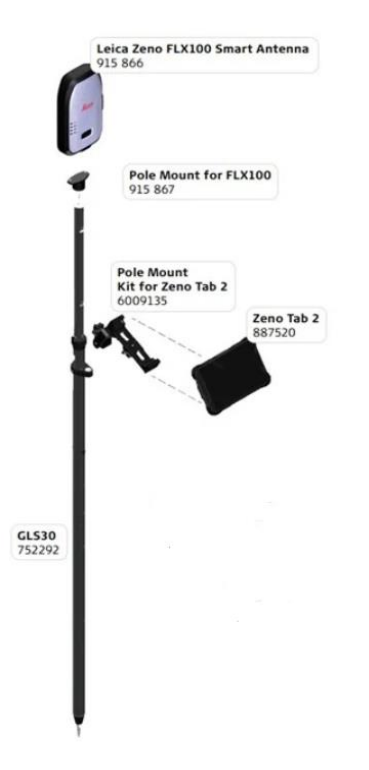

**Ilustración 11:** Set receptor GNSS. Fuente: OMTools.

<span id="page-18-0"></span>Se capturó un total de 13 puntos repartidos por todo el parque San Miguel de Abengibre. Dichos puntos fueron tomados sobre dianas hechas a mano, con una base de cartón grueso donde se le pegaron folios impresos en DIN A4 con la diana dibujada con una enumeración.

<span id="page-18-1"></span>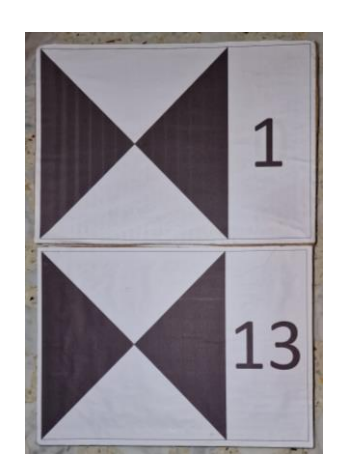

**Ilustración 12:** Dianas. Fuente: Elaboración propia.

### <span id="page-19-1"></span>**3.4. Software: Pix4D Capture**

Para la planificación y obtención de los datos del trabajo se emplea Pix4D Capture por ser un software sencillo y además se acondicionaba al trabajo a la hora de planificar distintos planes de vuelo.

Se realizan 8 vuelos, 4 de ellos fueron para obtener el conjunto, 1 para obtener información de la entrada del parque debido a la densidad de vegetación y otros 3 para obtener mayor información de la Ermita. Para la planificación de los distintos vuelos fue necesaria la utilización de dos baterías, con cada batería se realizaron 4 vuelos.

#### <span id="page-19-2"></span>**3.4.1. Vuelos**

- **Vuelo 1:**
	- o Tipo: malla
	- o Angulo de cámara: 90º
	- o Tiempo de vuelo: 08 minutos 20 segundos
	- o Solapamiento: 80% frontal y 80% lateral
	- o Altura de vuelo: 40 metros

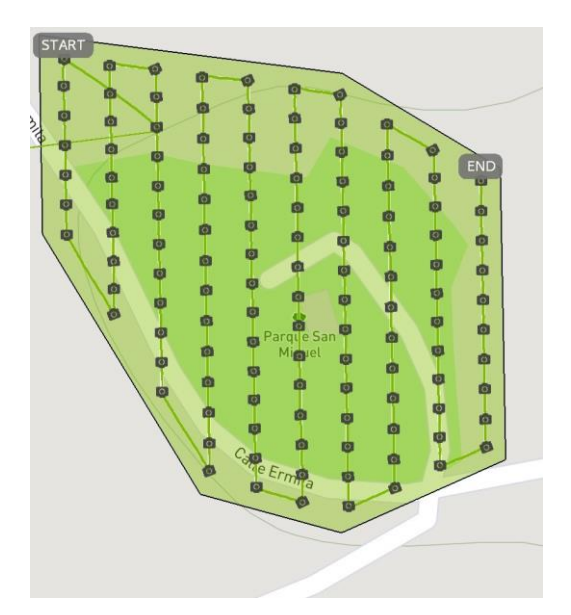

**Ilustración 13:** Tipo malla parque Fuente: Elaboración Propia.

#### <span id="page-19-0"></span>• **Vuelo 2:**

- o Tipo: circular
- o Angulo de cámara: 6º
- o Tiempo de vuelo: 02 minutos 57 segundos
- o Altura de vuelo: 40 metros

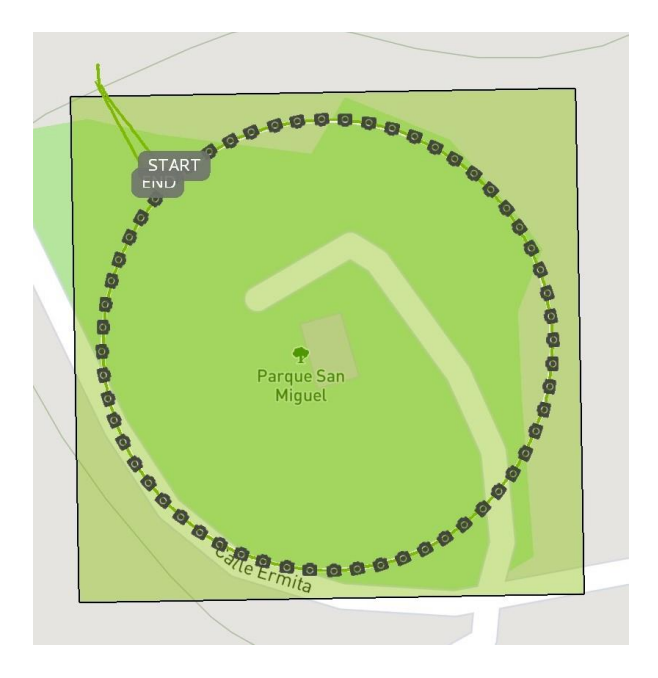

**Ilustración 14:** Tipo circular parque Fuente: Elaboración Propia.

- <span id="page-20-0"></span>• **Vuelo 3:**
	- o Tipo: circular
	- o Angulo de cámara: 8º
	- o Tiempo de vuelo: 02 minutos 43 segundos
	- o Altura de vuelo: 25 metros

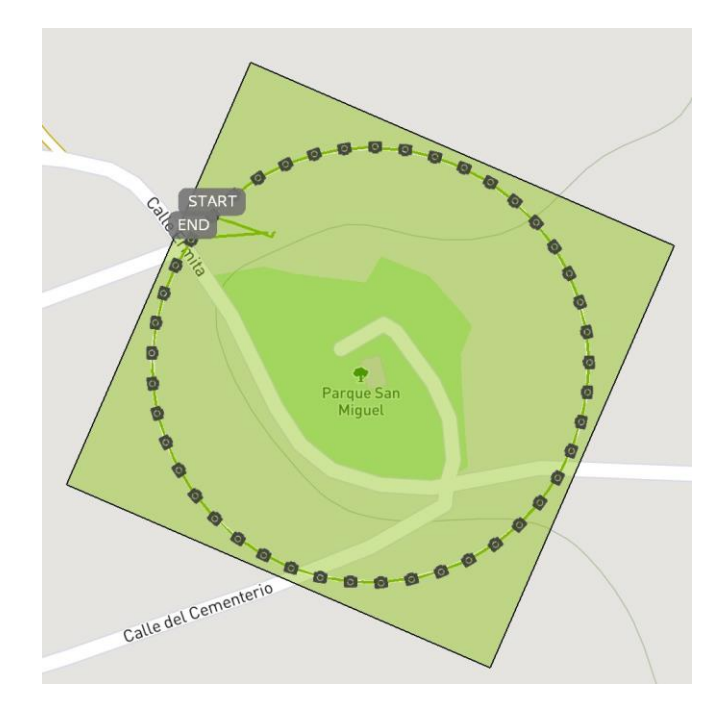

<span id="page-20-1"></span>**Ilustración 15:** Tipo circular general parque. Fuente: Elaboración Propia.

#### • **Vuelo 4:**

- o Tipo: circular
- o Angulo de cámara: 8º
- o Tiempo de vuelo: 02 minutos 41 segundos
- o Altura de vuelo: 25 metros

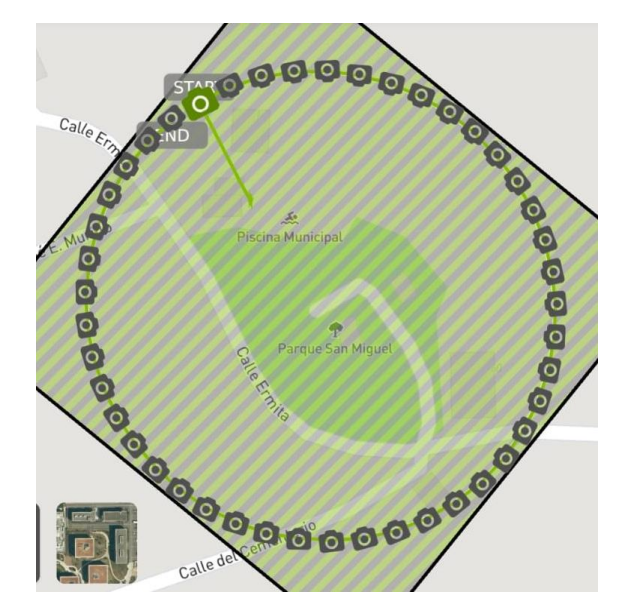

**Ilustración 16:** Tipo circular general parque 2. Fuente: Elaboración propia.

- <span id="page-21-0"></span>• **Vuelo 5:**
	- o Tipo: circular
	- o Angulo de cámara: 10º
	- o Tiempo de vuelo: 02 minutos 03 segundos
	- o Altura de vuelo: 25 metros

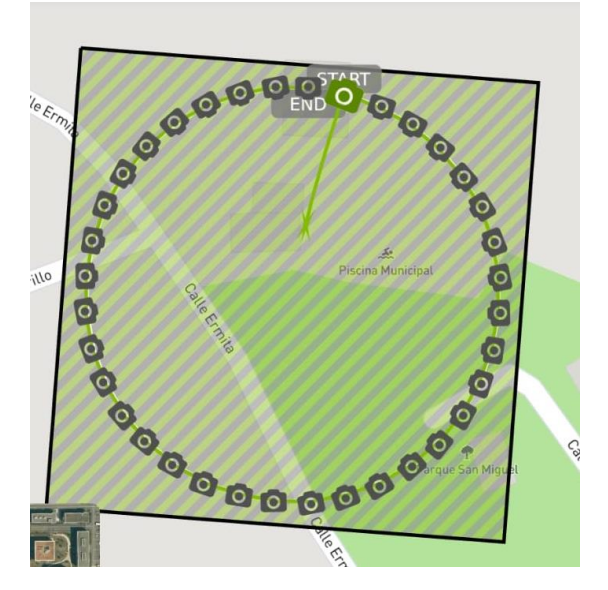

<span id="page-21-1"></span>**Ilustración 17:** Tipo circular entrada parque. Fuente: Elaboración propia.

#### • **Vuelo 6:**

- o Tipo: malla
- o Angulo de cámara: 90º
- o Tiempo de vuelo: 04 minutos 39 segundos
- o Solapamiento: 85% frontal y 85% lateral
- o Altura de vuelo: 20 metros

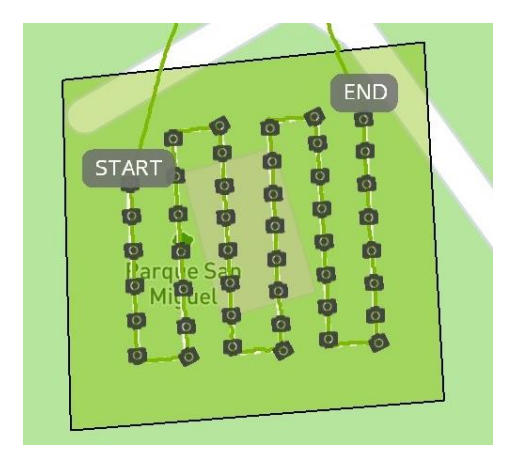

**Ilustración 18:** Tipo malla ermita Fuente: Elaboración Propia.

- <span id="page-22-0"></span>• **Vuelo 7:**
	- o Tipo: circular
	- o Angulo de cámara: 6º
	- o Tiempo de vuelo: 04 minutos 04 segundos
	- o Altura de vuelo: 20 metros

<span id="page-22-1"></span>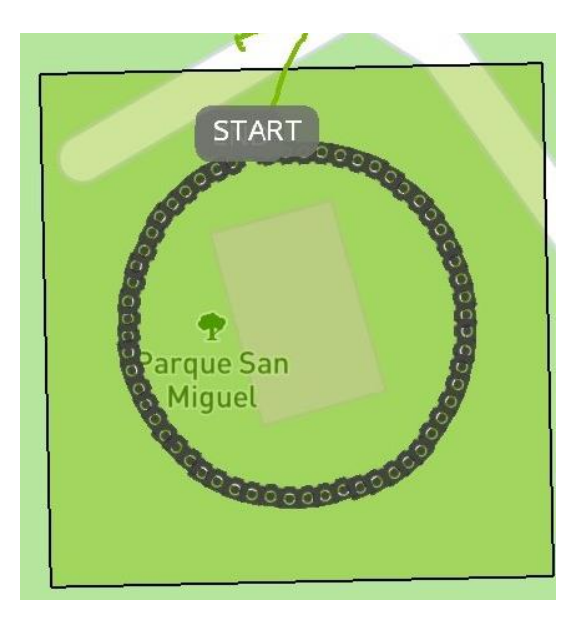

**Ilustración 19:** Tipo circular ermita Fuente: Elaboración Propia.

#### • **Vuelo 8:**

- o Tipo: manual
- o Tiempo de vuelo: 10 minutos

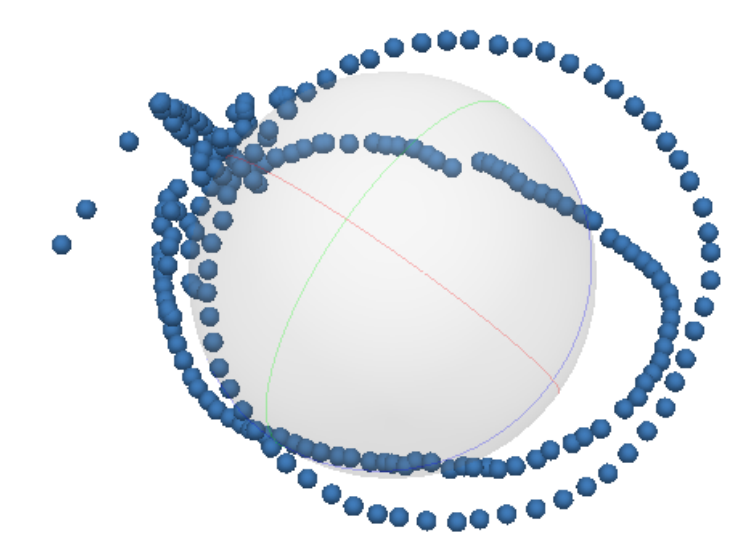

**Ilustración 20:** Tipo manual ermita Fuente: Elaboración Propia.

### <span id="page-23-2"></span><span id="page-23-0"></span>**3.5. Metro laser**

<span id="page-23-1"></span>Para comprobar la exactitud del trabajo final de grado se tomaron referencias con un metro láser.

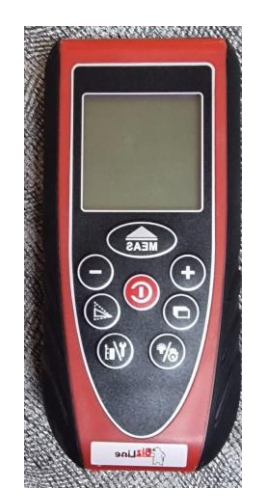

**Ilustración 21:** Metro láser. Fuente: Elaboración propia.

## <span id="page-24-0"></span>**4. METODOLOGÍA**

Una vez capturados los datos necesarios se pasa al procesado de los datos obtenidos, este tratamiento de datos va a ser mediante el software Agisoft Metashape ya que el programa tiene su propio flujo de trabajo siendo muy intuitivo de manejar. Agisoft es una herramienta especializada en el procesamiento fotogramétrico de imágenes, pudiendo crear modelos tridimensionales a partir de dichas imágenes. En la solapa de flujo de trabajo se puede encontrar el proceso a seguir.

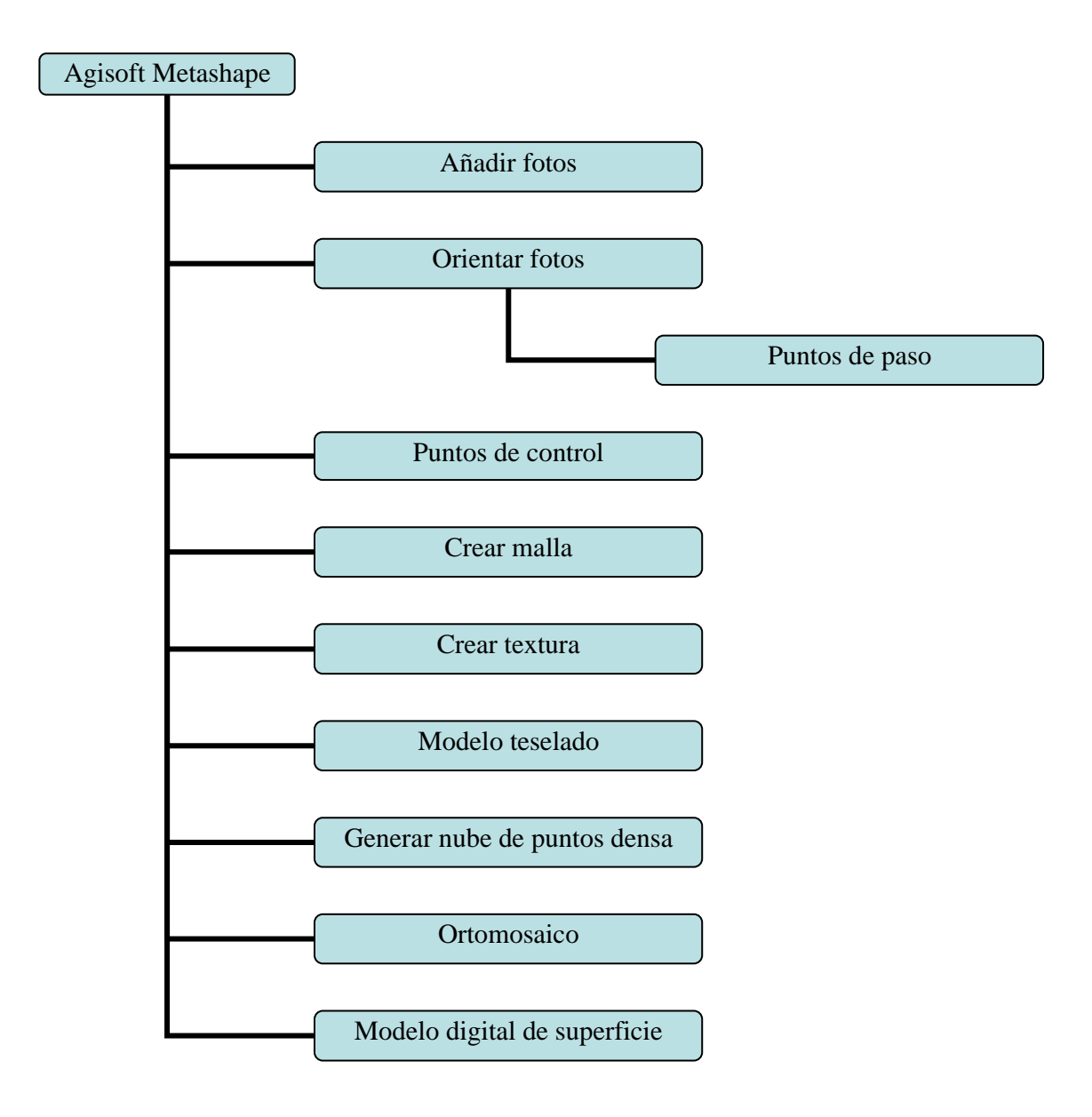

**Flujo de trabajo 2:**Agisoft Metashape. Fuente: Elaboración propia.

METODOLOGÍA

#### <span id="page-25-2"></span>**4.1. Añadir fotografías**

Una vez capturados todos los datos, antes de añadirlos al software, se hace una revisión de las imágenes para eliminar, por ejemplo, imágenes borrosas o cualquier otra que pueda afectar a la calidad del modelo. Cuando las imágenes están revisadas, se crea un proyecto nuevo y se añaden las imágenes en Agisoft. Hay dos posibilidades de hacerlo, añadir las fotos o añadir directamente la carpeta contenedora. En el espacio de trabajo se ve el número de imágenes seleccionadas para el trabajo (600 imágenes).

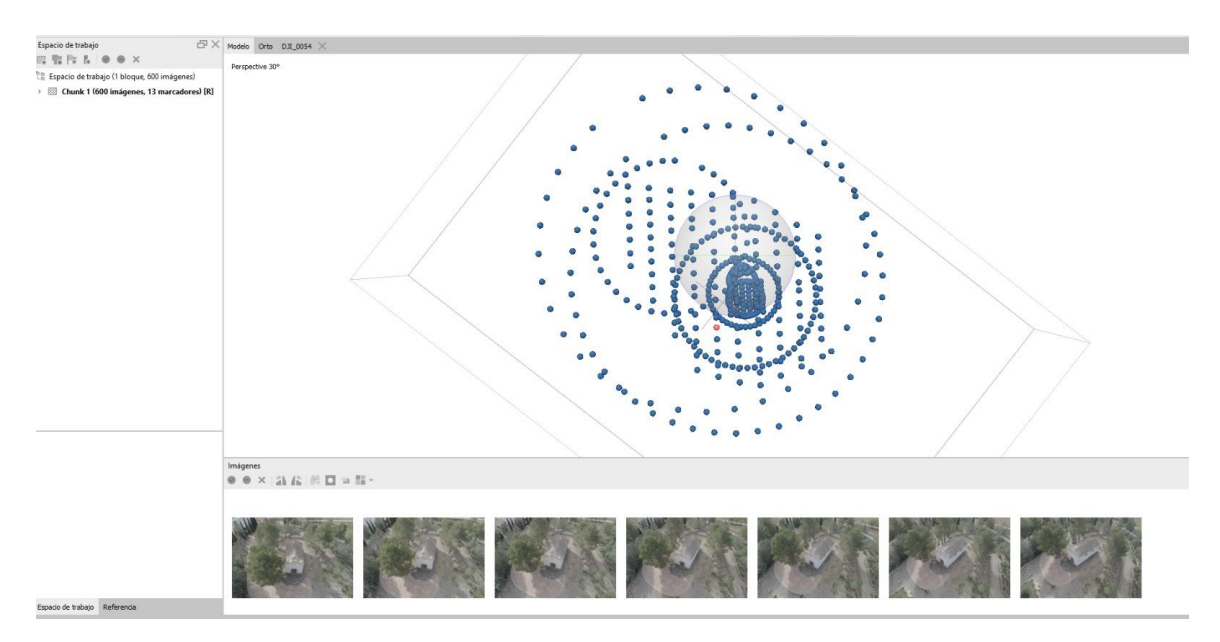

**Ilustración 22:** Imágenes sin orientar. Fuente: Elaboración propia.

<span id="page-25-0"></span>Una vez añadidas todas las imágenes, se adapta el sistema de coordenadas del proyecto para que coincida con los puntos tomados en campo con el GPS. El sistema de referencia con el que se ha trabajado es ETRS89/UTM zona 30N (N-E) (EPSG::3042). El cambio se realizó con la herramienta convertir referencia que tiene el propio software.

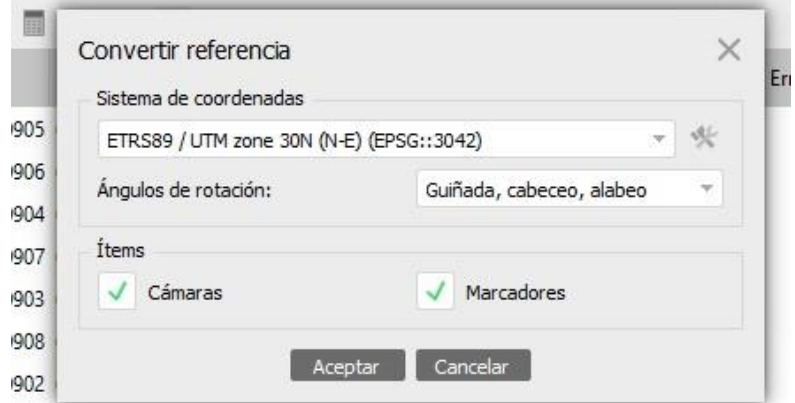

<span id="page-25-1"></span>**Ilustración 23:** Convertir referencia. Fuente: Elaboración propia.

### <span id="page-26-2"></span>**4.2. Orientar fotografías**

Cuando se tienen las imágenes añadidas se pasa a orientar las fotos. Como se ve en la ilustración 24, tiene la siguiente distribución.

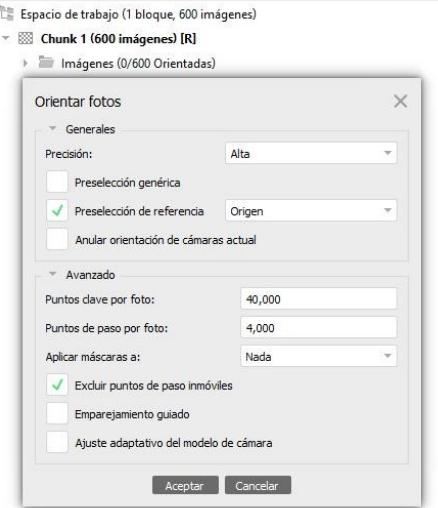

**Ilustración 24:** Orientación de fotos. Fuente: Elaboración propia.

<span id="page-26-0"></span>En la precisión se seleccionó la categoría alta, ya que emplea la calidad original de las imágenes. Si se eligiera otro tipo de selección, ya sea máxima precisión o mínima, el propio software duplica o reduce el tamaño de las fotografías dependiendo de si ampliamos o reducimos la calidad.

Tras comparar distintas orientaciones, al habilitar la casilla de preselección genérica, las fotos tomadas con el dron de forma manual no se emparejaban correctamente, entonces la casilla de preselección genérica se dejó deshabilitada. La elección de preselección de referencia a origen agiliza el proceso de las imágenes que tienen traslape y puedan tener características comunes. A los parámetros avanzados se optó por dejarlos como aparecen por defecto, ya que el ajuste adaptativo del modelo de cámara y el emparejamiento guiado se realizó más adelante.

<span id="page-26-1"></span>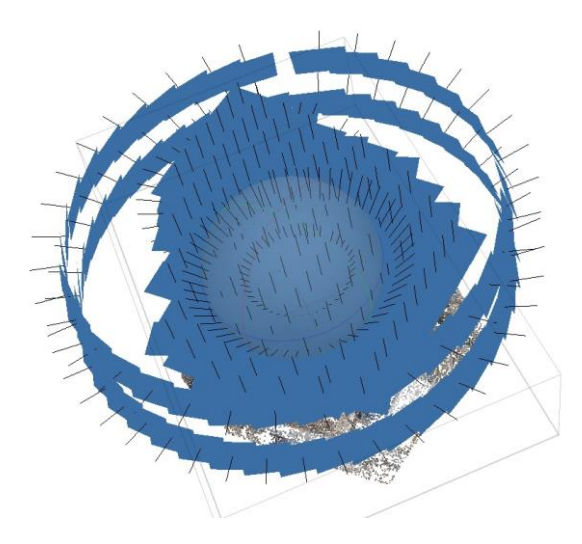

**Ilustración 25:** Imágenes orientadas. Fuente: Elaboración propia.

#### <span id="page-27-2"></span>**4.2.1. Puntos de paso**

Con la orientación de las imágenes se obtiene la nube de puntos de paso.

La nube de puntos se clarifica eliminando puntos que no corresponden al parque San Miguel ni a la ermita, con el fin de acelerar el flujo de trabajo. Con la nube de puntos de paso simplificada, se queda compuesta por 330417 puntos en vez de 553275 puntos. Cada punto de paso tiene una multiplicidad media de puntos de paso de 4.58, es decir, cada punto de paso el software lo ha visualizado en más de 4 imágenes.

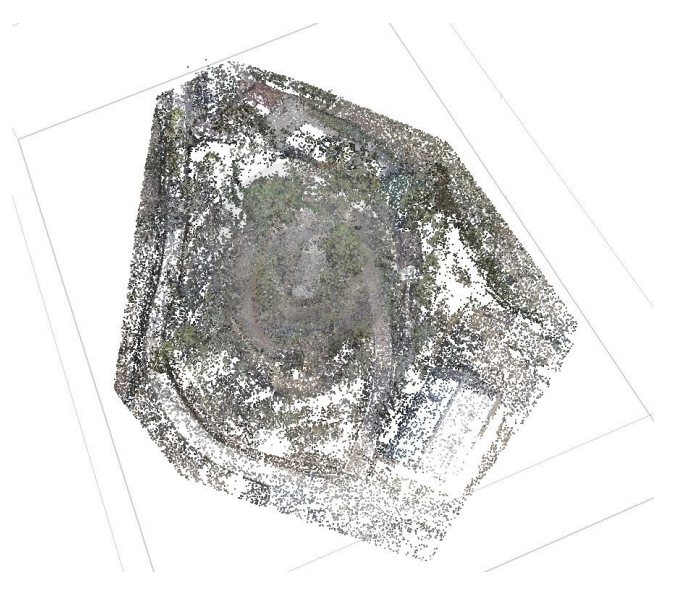

**Ilustración 26:** Nube de puntos de paso. Fuente: Elaboración propia.

#### <span id="page-27-3"></span><span id="page-27-0"></span>**4.3. Puntos de control o marcadores**

El sistema de coordenadas fue establecido al añadir las imágenes al proyecto, se estableció el sistema ETRS89/UTM zona 30N (N-E) para que coincidiera con los puntos GPS tomados en campo. La información de los puntos es importada al software, se importan un total de 13 puntos generando 13 marcadores, uno por cada punto.

|                      | Sistema de coordenadas                   |                                   |             |                          |             |                |           |                   |  |                           |                 |           |
|----------------------|------------------------------------------|-----------------------------------|-------------|--------------------------|-------------|----------------|-----------|-------------------|--|---------------------------|-----------------|-----------|
|                      | ETRS89 / UTM zone 30N (N-E) (EPSG::3042) |                                   |             |                          |             |                |           |                   |  |                           |                 |           |
| Ángulos de rotación: |                                          |                                   |             | Guiñada, cabeceo, alabeo |             |                |           |                   |  |                           |                 |           |
|                      | Ignorar etiquetas                        |                                   |             |                          | Umbral (m): |                |           | 0.1               |  |                           |                 |           |
|                      | Caracter Separador                       |                                   | Columnas    |                          |             |                |           |                   |  |                           |                 |           |
|                      | Tabulador                                |                                   | Etiqueta: 1 |                          | ٥II         |                | Precisión |                   |  | Rotación                  |                 | Precisión |
|                      | Punto y coma                             |                                   | Este: 2     |                          | $\div$ 8    |                |           | Guiñada(Yaw): 5   |  |                           | 11              |           |
|                      | Coma<br>Espacio                          |                                   | Norte: 3    |                          | ÷           | $\overline{9}$ |           | Cabeceo(Pitch): 6 |  |                           | 12              |           |
|                      | Otro:                                    |                                   | Altitud: 4  |                          |             | $\hat{=}$ 10   |           | Alabeo(Roll): 7   |  |                           | 12 <sup>°</sup> |           |
|                      |                                          |                                   |             |                          |             |                |           |                   |  | Marca de habilitación: 15 |                 |           |
|                      | Comenzar a importar en la fila: 1 ÷      | Combinar separadores consecutivos |             |                          |             |                |           |                   |  | Ítems: Todos              |                 |           |
|                      | Vista previa de las primeras 20 líneas:  |                                   |             |                          |             |                |           |                   |  |                           |                 |           |
|                      | e del marcador o                         | Este                              | Norte       |                          |             | Altitud        |           |                   |  |                           |                 |           |
| 1                    | 1                                        | 626399.958                        | 4341029.665 |                          | 671,455     |                |           |                   |  |                           |                 |           |
| $\overline{2}$       | $\overline{2}$                           | 626390.768                        | 4341060,341 |                          | 669.078     |                |           |                   |  |                           |                 |           |
| 3                    | 3                                        | 626413.027                        | 4341046.525 |                          | 667.395     |                |           |                   |  |                           |                 |           |
| 4                    | 4                                        | 626369.571                        | 4341068,692 |                          | 665.383     |                |           |                   |  |                           |                 |           |
| 5                    | 5                                        | 626360.612                        | 4341053,350 |                          | 661.946     |                |           |                   |  |                           |                 |           |

<span id="page-27-1"></span>**Ilustración 27:** Importación de los puntos de control. Fuente: Elaboración propia.

Como se aprecia en la siguiente ilustración, los marcadores no están posicionados en la nube puntos de paso, ya que la nube de puntos es generada con las coordenadas de las imágenes tomadas con el Phantom 4 Pro V2.0.

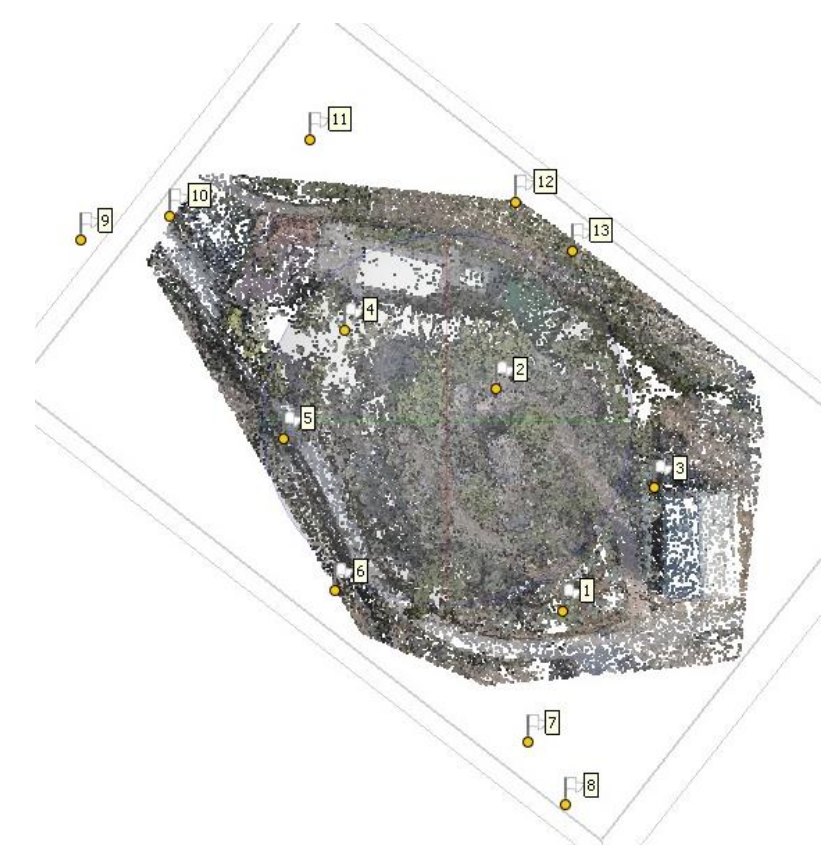

**Ilustración 28:** Nube sin corrección. Fuente: Elaboración propia.

<span id="page-28-0"></span>Para solventar la desviación de posicionamiento de la nube de puntos de paso, se ajustaron los marcadores de forma manual en las imágenes que aparecían; en la siguiente ilustración se puede ver un ejemplo.

<span id="page-28-1"></span>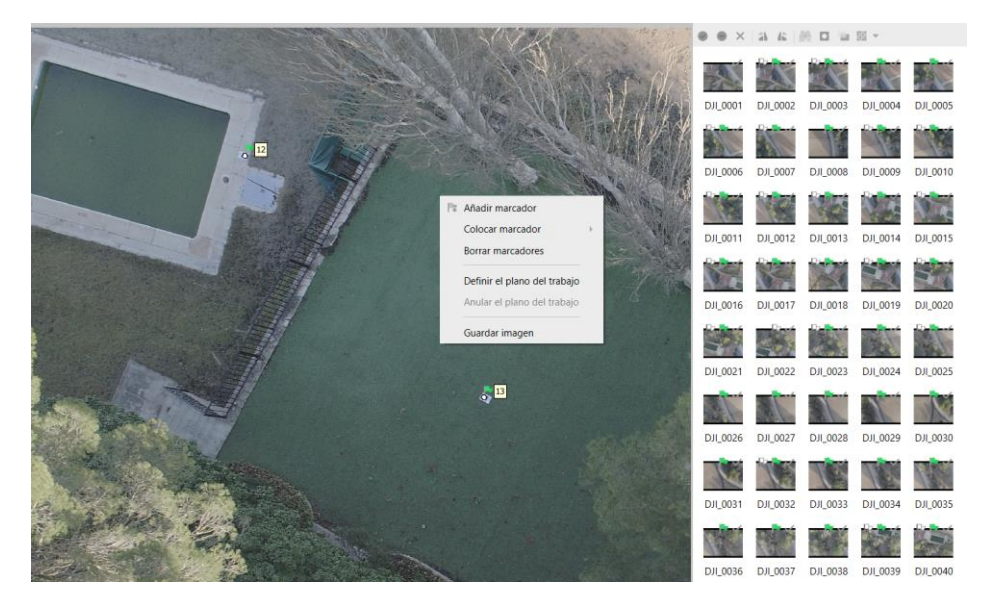

**Ilustración 29:** Colocación de marcadores. Fuente: Elaboración propia.

#### METODOLOGÍA

Cuando se sitúa más de dos veces un marcador, el propio software te sitúa de forma aproximada el marcador, agilizando el trabajo. Es cierto, que no es necesario revisar las 600 imágenes de este proyecto, ya que poner todos los marcadores puede generar un posible error, pudiendo ser un trabajo costoso y además posicionar los marcadores en demasiadas imágenes puede que no aporte información o simplemente puede introducir ruido.

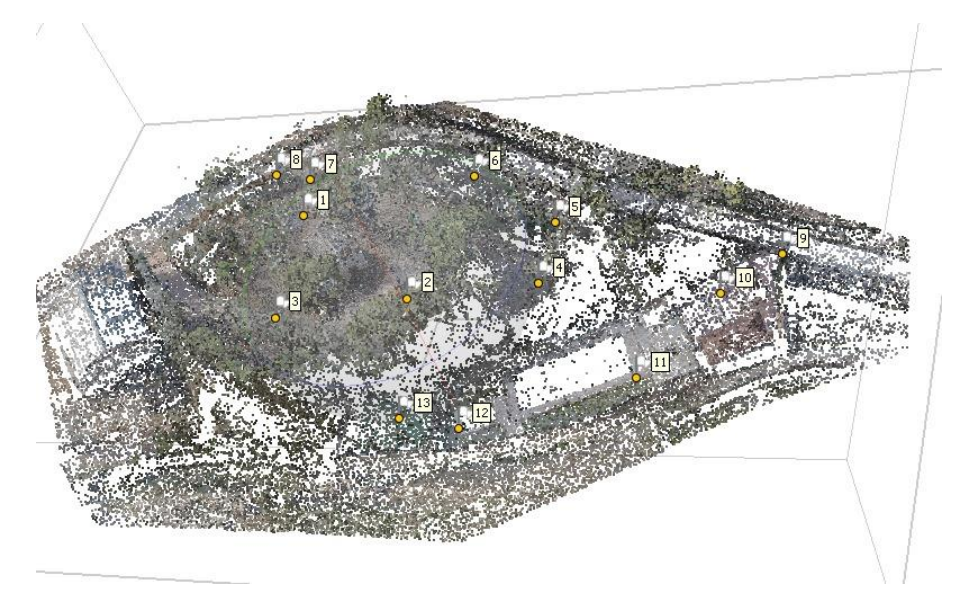

**Ilustración 30:** Nube de puntos corregida. Fuente: Elaboración propia.

<span id="page-29-0"></span>Una vez terminada la colocación de los marcadores, se obtiene un error total de todos los marcadores sin calibración de 2.25 centímetros y el error después de calibración es de 1.4 centímetros.

Revisando las especificaciones técnicas que tiene el receptor Leica Zeno FLX100 (ilustración 10), el error a priori sale por debajo de los 2 centímetros, es decir, mejor de lo esperado.

| Marcadores         | Error (m)             | Proyecciones   | Error (pix) |
|--------------------|-----------------------|----------------|-------------|
| 1                  | 0.015804              | $\overline{7}$ | 0.728       |
| 2 <sup>2</sup>     | 0.014587              | 10             | 0.626       |
| $\overline{3}$     | 0.004803              | 15             | 0.352       |
| $\overline{4}$     | 0.016343              | 8              | 0.665       |
| 5 <sub>5</sub>     | 0.018020              | 15             | 0.444       |
| 6                  | 0.007680              | 15             | 0.418       |
| $7^{\frac{1}{2}}$  | 0.015149              | 16             | 0.481       |
| 9 <sup>1</sup>     | 0.013355              | 13             | 0.345       |
| 9                  | 0.007338              | $\overline{4}$ | 0.755       |
| 10                 | 0.019473              | 9              | 0.453       |
| 11                 | 0.009809              | 15             | 0.308       |
| 12                 | 0.015652              | 15             | 0.485       |
| 13                 | 0.013679              | 14             | 0.457       |
| <b>Error total</b> |                       |                |             |
|                    | Puntos de ap 0.013883 |                | 0.479       |
| Puntos de co       |                       |                |             |

<span id="page-29-1"></span>**Ilustración 31:** Error en marcadores. Fuente: Elaboración propia.

#### <span id="page-30-1"></span>**4.4. Crear malla**

Teniendo las imágenes orientadas e introduciendo los marcadores a las imágenes, se pasa a generar la malla que a su vez genera los mapas de profundidad. Cuando finaliza este proceso, se obtiene una malla tridimensional que representa la superficie del parque y ermita mediante las imágenes tomadas con el dron.

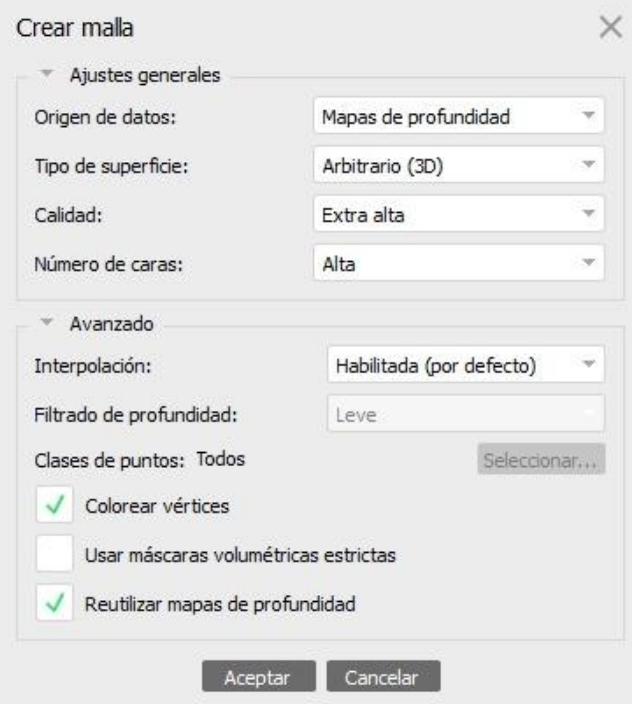

**Ilustración 32:** Crear malla. Fuente: Elaboración propia.

<span id="page-30-0"></span>Comparando todas las formas posibles de generar la malla del proyecto, se ha optado por mapas de profundidad en origen de datos, superficie arbitraria 3D, calidad extra alta y número alto de caras. En los ajustes avanzados, la interpolación se dejó por defecto, pero para el filtrado de profundidad se compararon las tres opciones (leve, moderado y agresivo).

El filtrado leve elimina menos ruido, pero conserva los detalles más finos. El filtrado agresivo elimina más ruido que el leve, pero puede borrar detalles, mientras que el filtrado moderado es una mezcla de los dos anteriores.

Comparando las tres mallas, se optó por elegir el filtrado leve porque mantenía más detalles comparando con los otros tipos de filtrado y además no introducía tanto ruido.

En las dos siguientes ilustraciones se muestra el modelo de sombreado y el modelo sólido generados. El modelo de sombreado viene coloreado al activar la casilla de colorear vértices.

A parte de generar los dos subproductos mostrados a continuación, también se generan otros dos:

- Modelo Malla de alambre.
- Modelo Nivel de confianza.

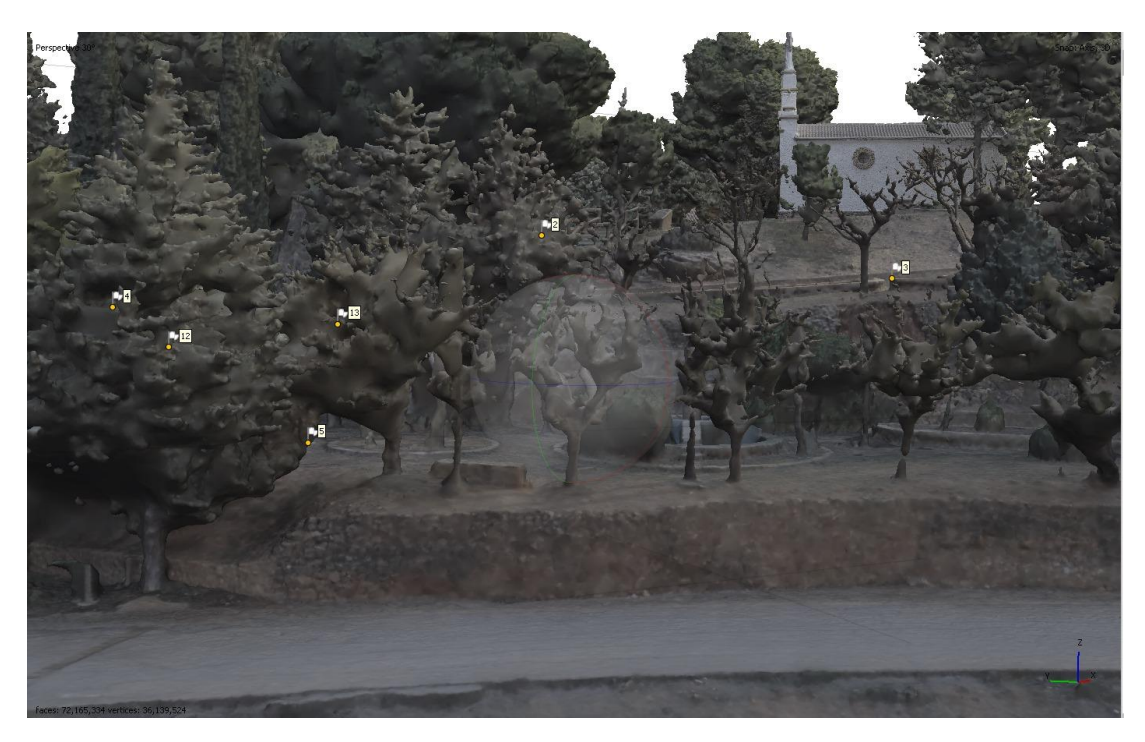

**Ilustración 33:** Modelo sombreado. Fuente: Elaboración propia.

<span id="page-31-0"></span>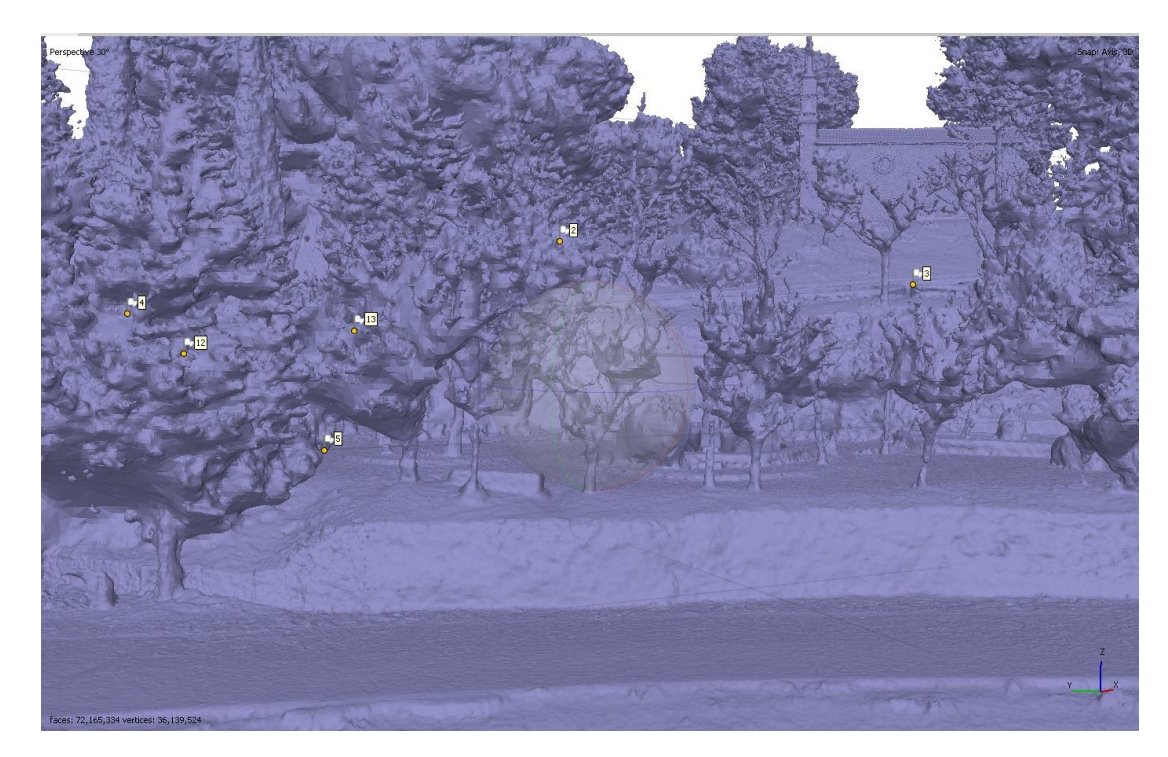

**Ilustración 34:** Modelo monocromo malla. Fuente: Elaboración propia.

<span id="page-31-1"></span>Tanto la malla como los mapas de profundidad son los productos más importantes en el proceso de reconstrucción tridimensional. Estos dos, pueden ser usados para distintas aplicaciones y generar los subproductos adicionales siguientes.

### <span id="page-32-2"></span>**4.5. Crear textura**

Para generar la textura se opta por un mapa de RGB, proyectando las imágenes en la malla con el fin de generar un modelo más realista. Respecto al tamaño de textura, se escogió una resolución de 16k x 2 porque, comparando con resoluciones menores, este tamaño es el que mejor calidad demostraba y lo máximo que admite mi ordenador.

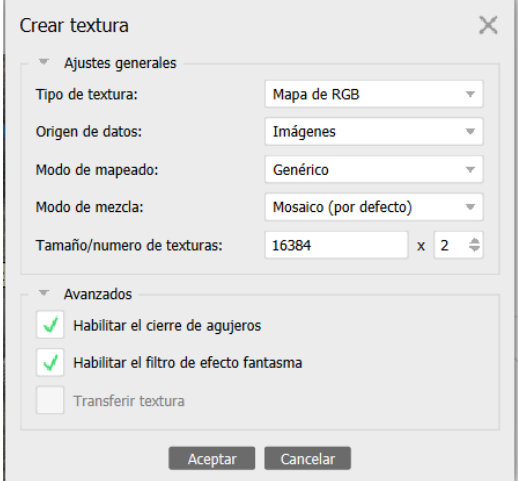

**Ilustración 35:** Crear textura. Fuente: Elaboración propia.

<span id="page-32-0"></span>Se habilitó el cierre de agujeros y el efecto fantasma, para cerrar espacios vacíos de la malla y corregir las imperfecciones. Como se puede ver en la siguiente ilustración, el modelo tiene un nivel de detalle superior, con una apariencia más realista o más fina. Comparando la ilustración 36 con la ilustración 33, se puede notar que el modelo texturizado tiene mejor definición ya que nos brinda información de color y la textura original de las imágenes captadas.

<span id="page-32-1"></span>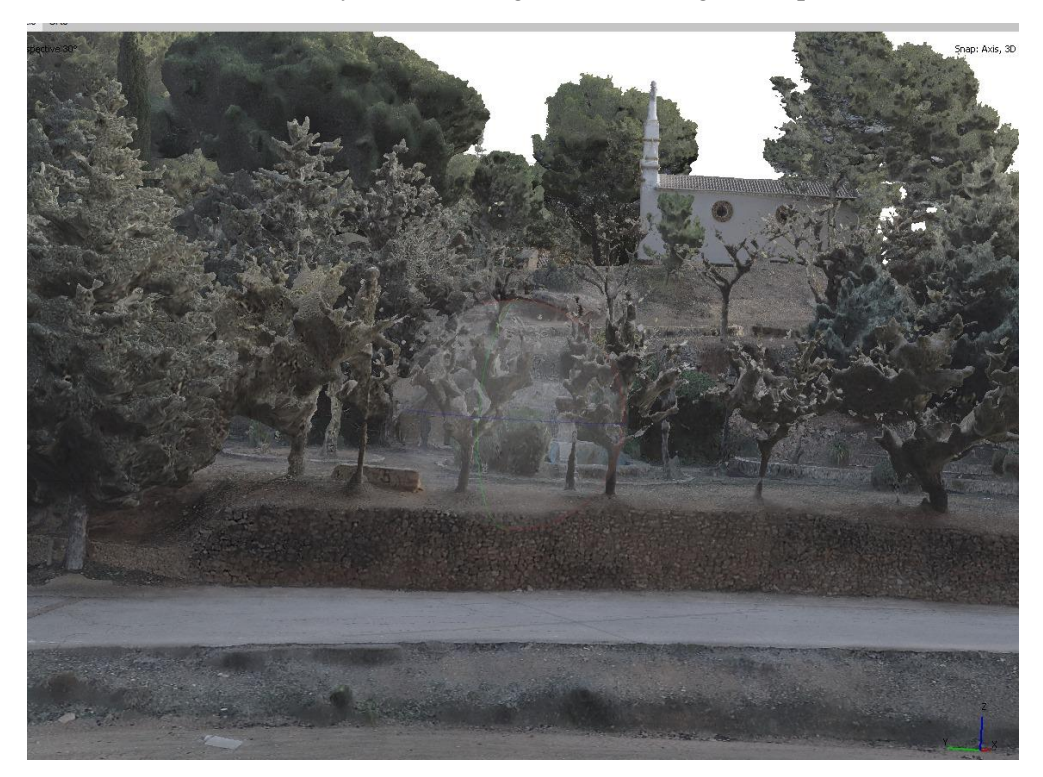

**Ilustración 36:** Modelo texturizado. Fuente: Elaboración propia.

#### <span id="page-33-2"></span>**4.6. Modelo teselado**

Para la obtención del modelo teselado se toman como origen de datos los mapas de profundidad, calidad máxima posible y un tamaño de píxel menor al cm. Para el tamaño de tesela se opta por el tamaño máximo, porque comparando con los anteriores, el máximo valor nos brinda calidad.

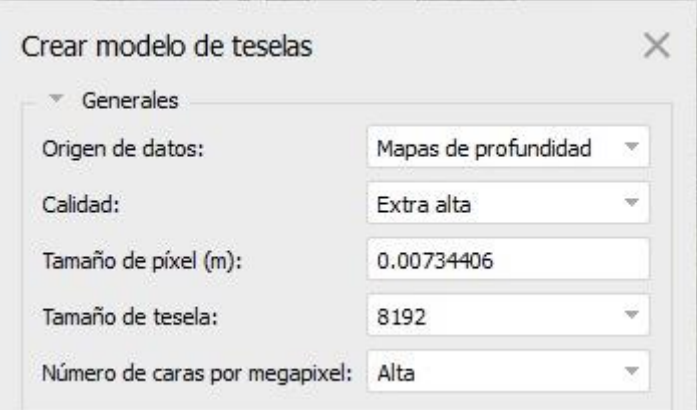

**Ilustración 37:** Creación de modelo de teselas. Fuente: Elaboración propia.

<span id="page-33-0"></span>El modelo teselado en comparación con el texturizado es parecido, pero a la hora de tratar ambos, el modelo teselado define mejor las estructuras y no se atenúa tan rápido como el texturizado.

<span id="page-33-1"></span>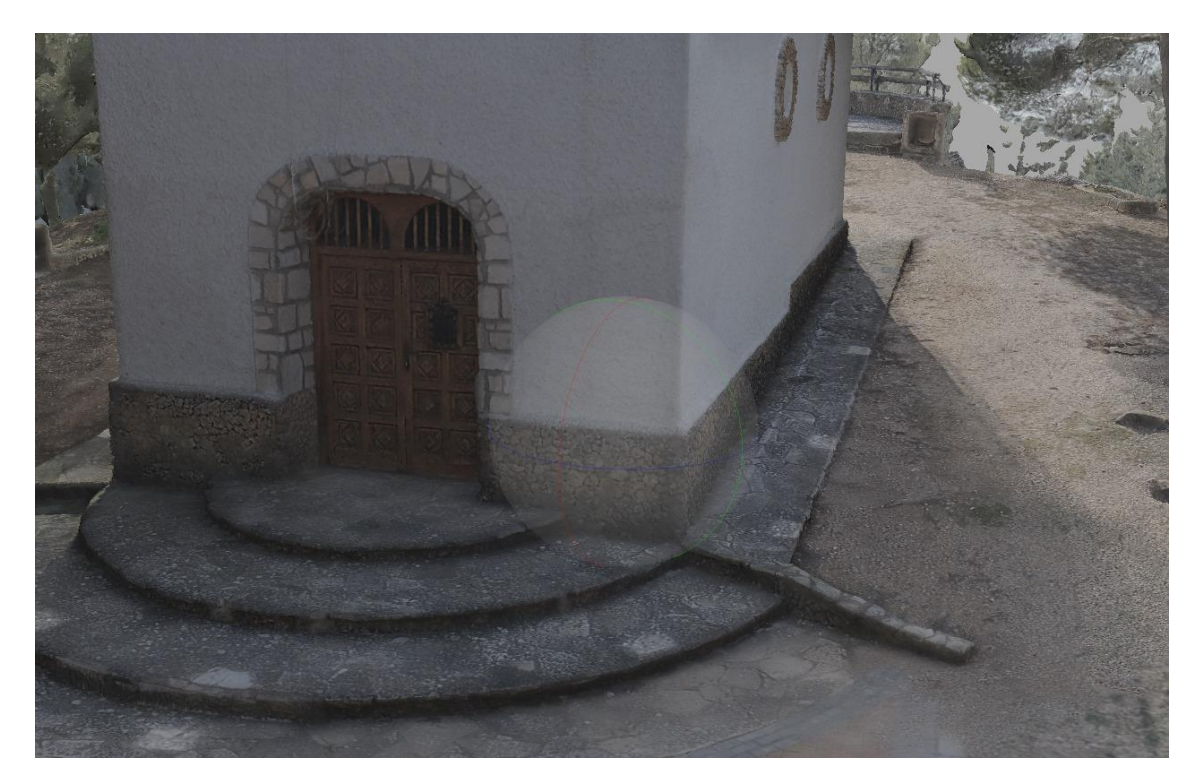

**Ilustración 38:** Modelo teselado. Fuente: Elaboración propia.

### <span id="page-34-2"></span>**4.7. Generar nube de puntos densa**

Para la generación de la nube de puntos densa se reutilizaron los mapas de profundidad, la calidad se optó como en todos los demás en calidad extra alta y un filtrado de profundidad leve.

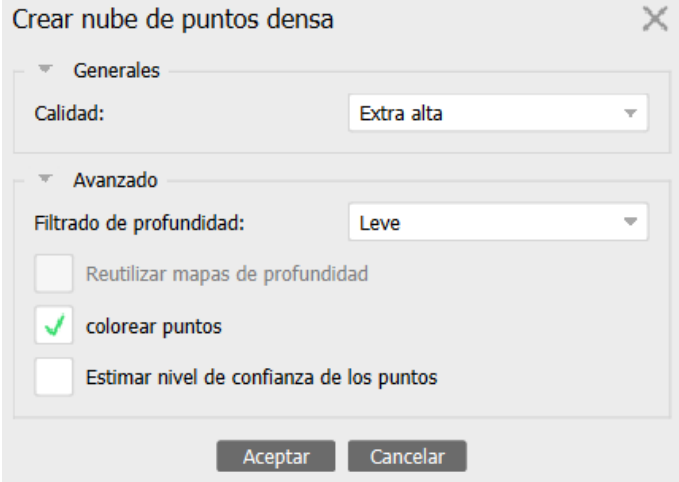

**Ilustración 39:** Crear nube de puntos densa. Fuente: Elaboración propia.

<span id="page-34-0"></span>Como resultado de generar la nube de puntos densa, se obtiene un mayor detalle de la ermita y del parque comparándola con la nube de puntos de paso. La nube de puntos de paso tiene 330417 puntos y la nube de puntos densa tiene 467091018 puntos.

<span id="page-34-1"></span>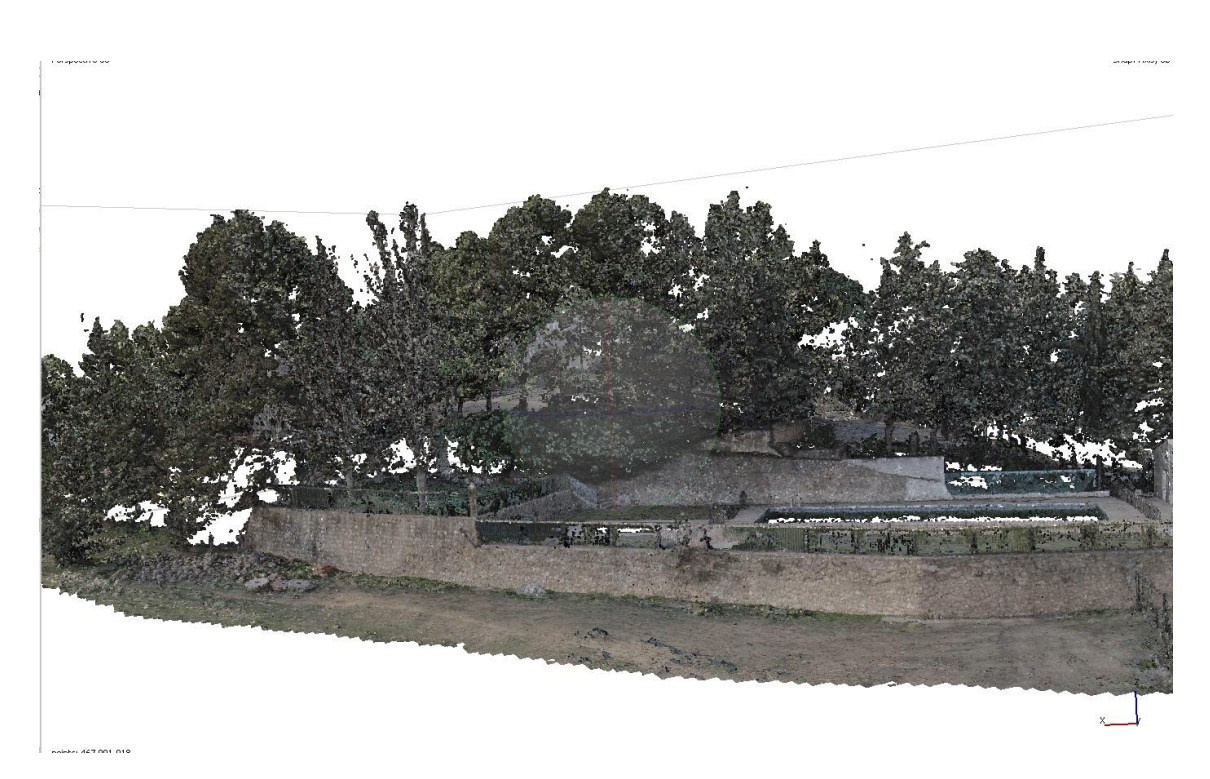

**Ilustración 40:** Nube de puntos densa. Fuente: Elaboración propia.

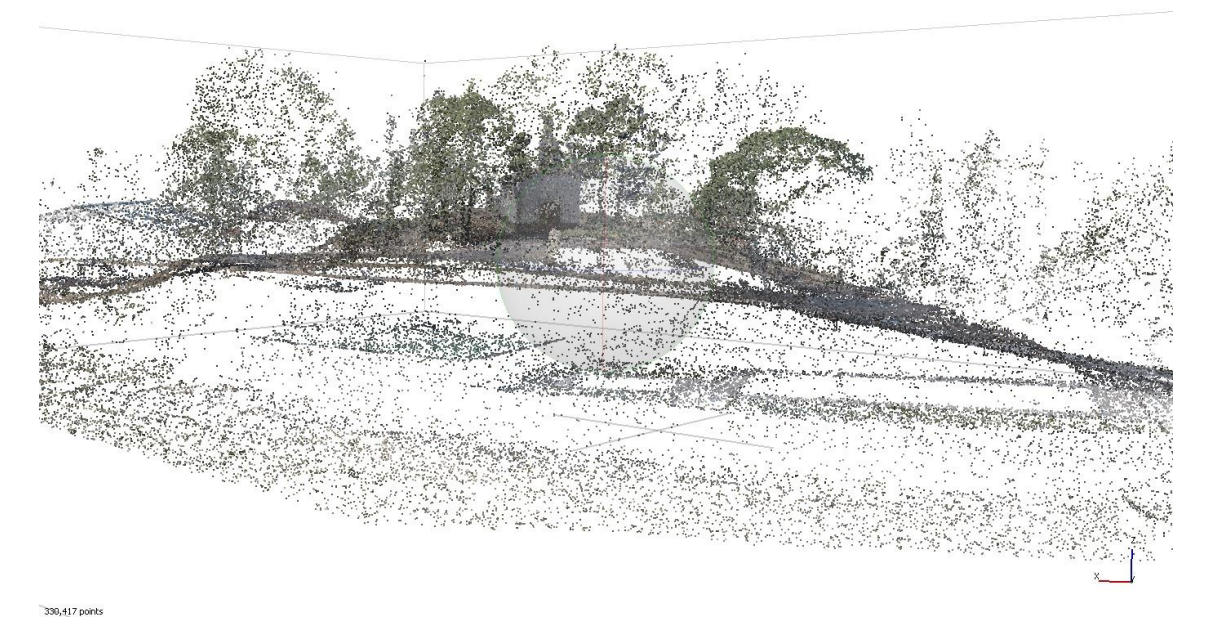

**Ilustración 41:** Nube de paso. Fuente: Elaboración propia.

<span id="page-35-0"></span>Las diferencias principales entre estas dos nubes de puntos son la densidad y la manera en que se obtiene. Comparando las ilustraciones anteriores, se nota que la nube de puntos densa al generarla tiene una representación 3d más detallada (ilustración 40).

#### <span id="page-36-2"></span>**4.8. Ortomosaico**

Tanto el modelo digital como el ortomosaico son generados con la misma proyección que todo el trabajo. En los parámetros se pone como superficie la malla, activando el cierre de agujeros para la zona de vegetación que quedó abierta y el refinamiento de las líneas de costura para que suavice dichas líneas entre las áreas superpuestas.

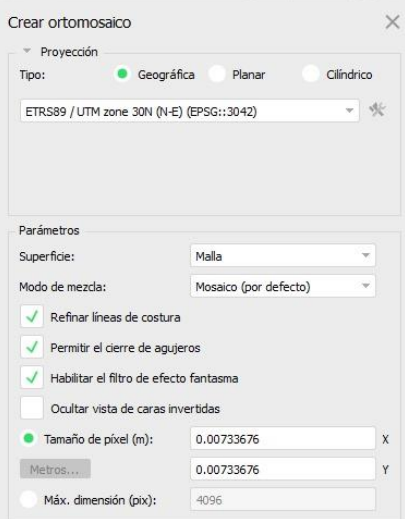

<span id="page-36-1"></span><span id="page-36-0"></span>**Ilustración 42:** Creación orto. Fuente: Elaboración propia.

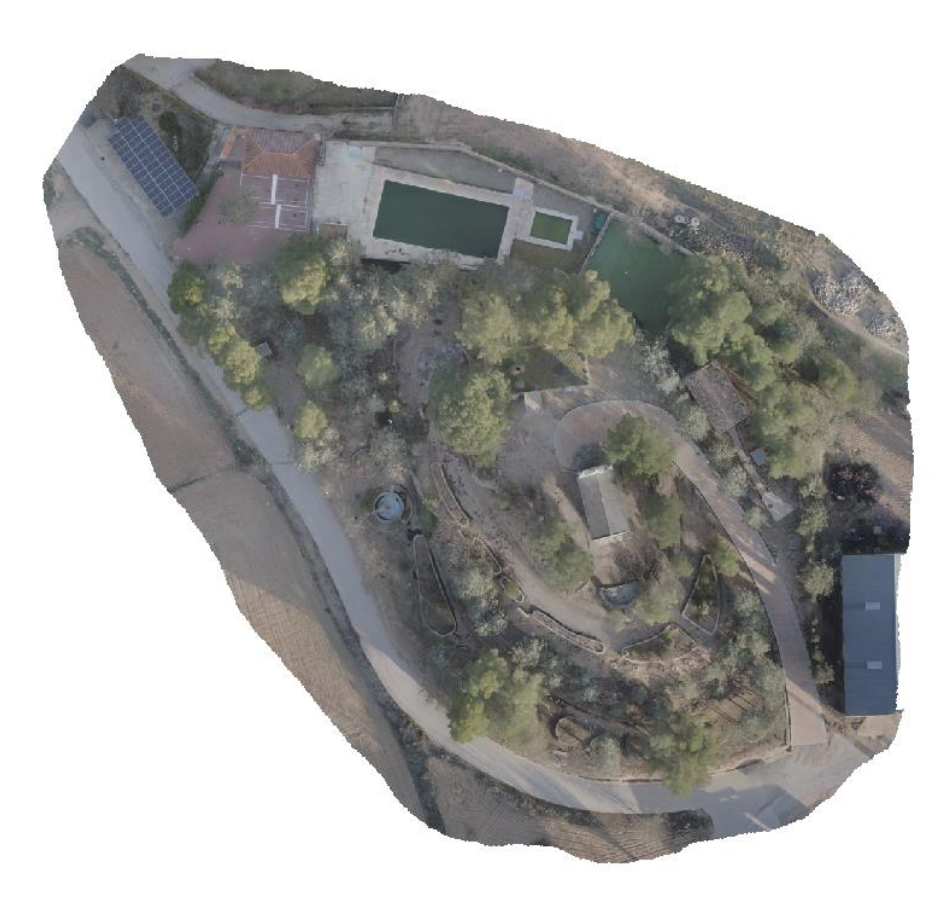

**Ilustración 43:** Orto. Fuente: Elaboración propia.

### <span id="page-37-2"></span>**4.9. Modelo digital de superficie**

Para la obtención de este modelo digital de superficie se ha optado por los mapas de profundidad, calidad extra alta y con una resolución 7.34mm.

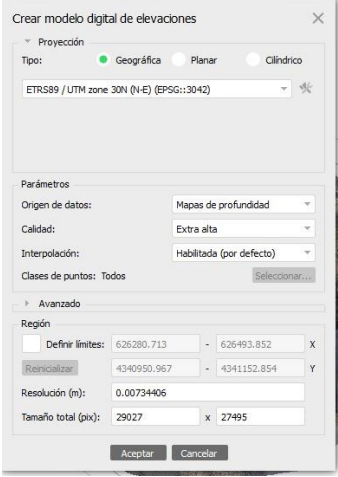

**Ilustración 44:** Creación del modelo digital. Fuente: Elaboración propia.

<span id="page-37-0"></span>Realmente la herramienta en el flujo de trabajo en Agisoft Metashape se llama modelo digital de elevaciones, pero al tener elevaciones de todo tipo de elementos tales como árboles, la ermita, el bar, fuentes, etc., se opta por cambiar el nombre de MDE a MDS porque la elevación no es solo del terreno.

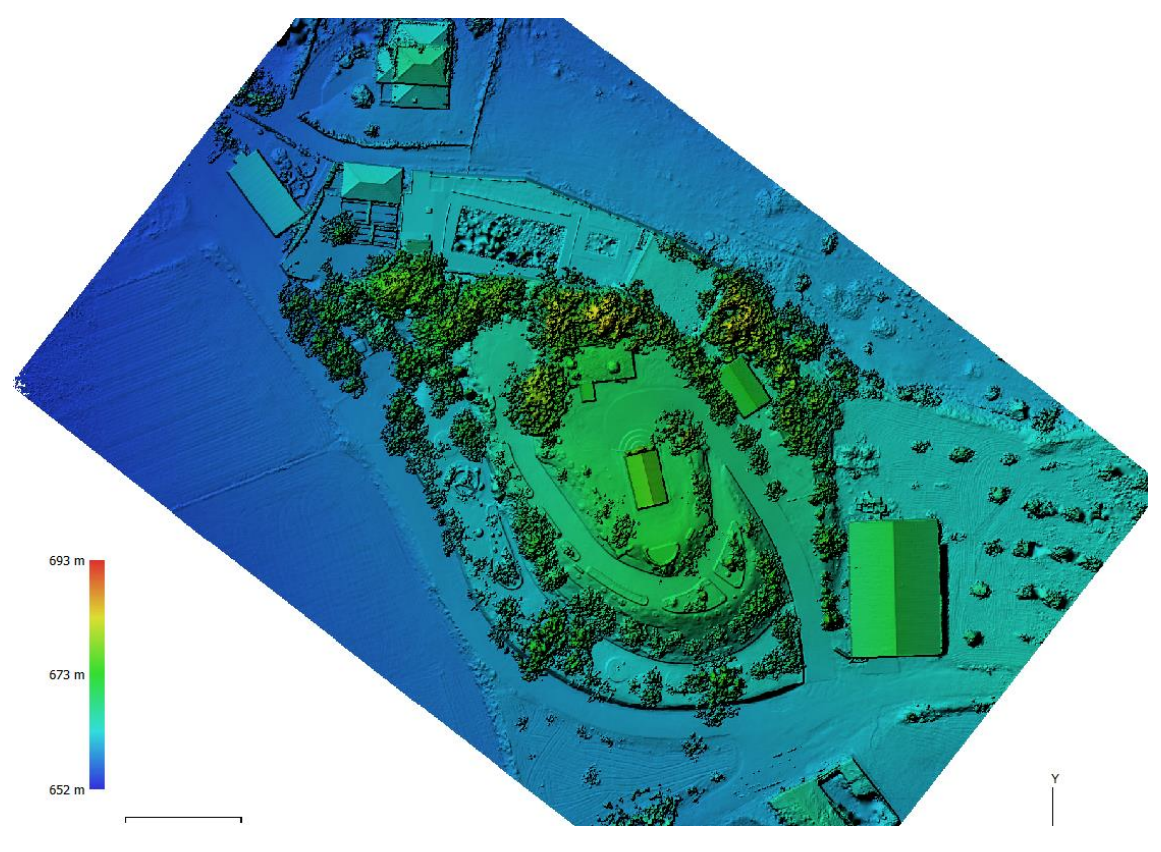

<span id="page-37-1"></span>**Ilustración 45:** MDS. Fuente: Elaboración propia.

### **Mostrar mapa base**

Se añade un mapa base para visualizar el resultado de ambos, superponiéndolos sobre un mapa base de ESRI.

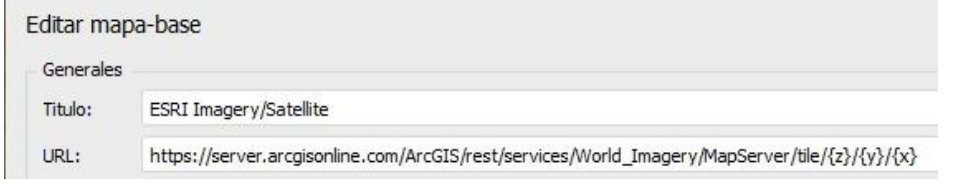

**Ilustración 46:** Añadir mapa base. Fuente: Elaboración propia

<span id="page-38-1"></span><span id="page-38-0"></span>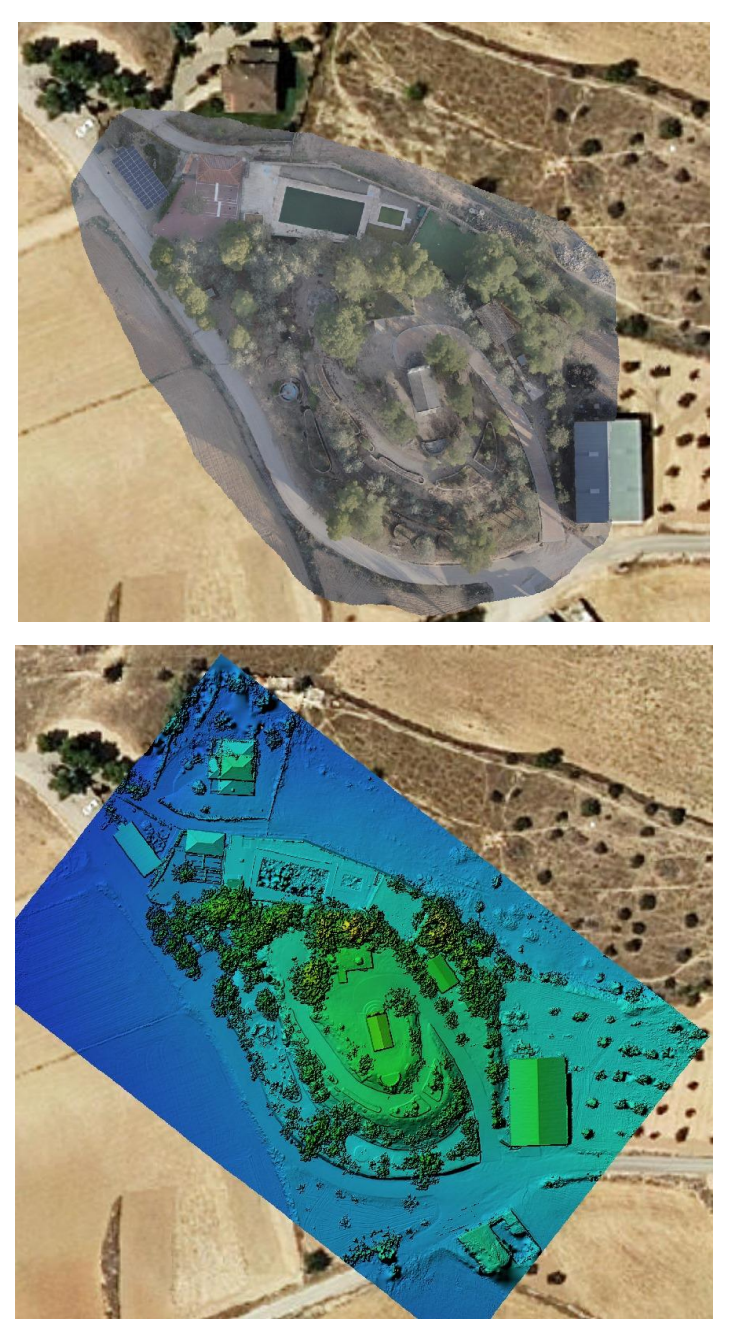

**Ilustración 47:** ORTO y MDS superpuestos a ESRI. Fuente: Elaboración propia.

RESULTADOS

### <span id="page-39-2"></span>**5. RESULTADOS**

Para la comprobación del modelo tridimensional, si ha sido generado correctamente, se analizan los siguientes resultados. Para la generación del modelo del conjunto, se obtuvieron un total de 600 imágenes, con una altitud media de vuelo de 26.7 metros, resolución del terreno de 7.34 mm/pix y cubriendo un área de poco más de 2 hectáreas. En la ilustración siguiente se puede ver que el área de estudio tiene el máximo solapamiento de las imágenes para generar el modelo.

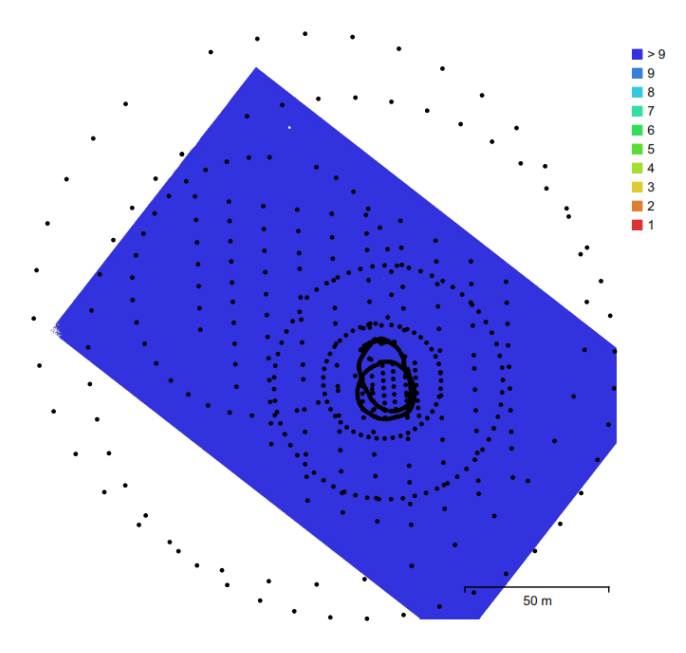

**Ilustración 48:** Posición y solapamiento. Fuente: Elaboración propia.

<span id="page-39-0"></span>El nivel de confianza en algunas zonas es demasiado bajo, como ocurre, en las dos piscinas ya que el día de la toma de datos hizo aire produciendo un pequeño movimiento del agua. Pero lo que nos interesa es la estructura de la ermita y el terreno del parque, que tiene niveles altos de confianza.

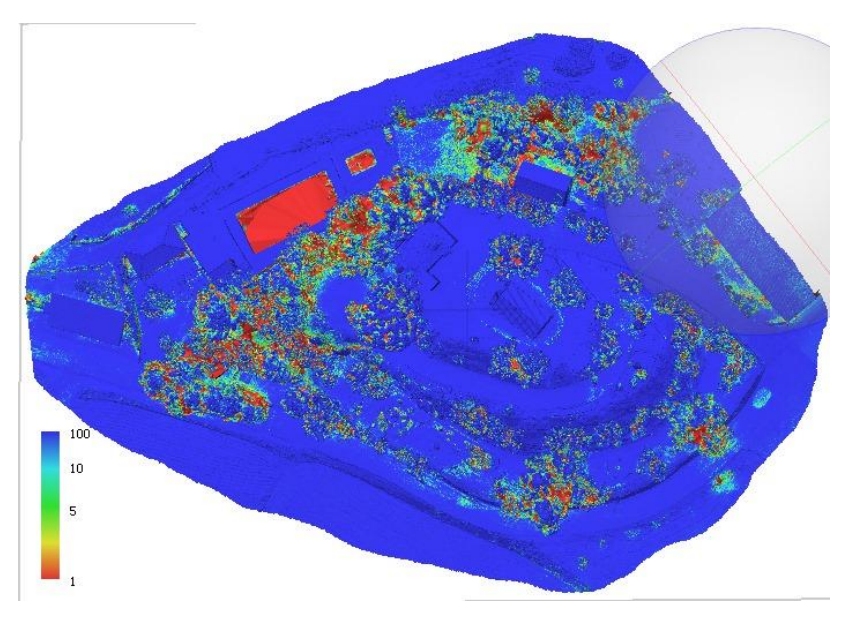

<span id="page-39-1"></span>**Ilustración 49:** Nivel de confianza. Fuente: Elaboración propia.

Analizando la siguiente tabla de puntos de apoyo, se ve que se ha obtenido un error de 1.4 cm, siendo un resultado mejor de lo esperado, ya que el propio receptor GNSS tiene un error previo de 2 cm. Como se puede ver en la tabla, los puntos 5 y 10 son los puntos que muestran mayor error, sin superar los 2 cm de error previstos a priori.

| <b>Nombre</b> | Error en X (cm) | Error en Y (cm) | Error en Z (cm) | Total (cm) | Imagen (pix) |
|---------------|-----------------|-----------------|-----------------|------------|--------------|
|               | 0.310713        | $-0.706563$     | 1.37911         | 1.58042    | 0.728(7)     |
| 2             | $-0.49985$      | $-0.831395$     | 1.08935         | 1.45868    | 0.626(10)    |
| 3             | 0.0808835       | 0.225341        | $-0.416391$     | 0.480314   | 0.352(15)    |
| 4             | $-0.522736$     | $-0.271941$     | $-1.52434$      | 1.63426    | 0.665(8)     |
| 5             | $-0.325096$     | 0.599799        | $-1.66781$      | 1.80195    | 0.444(15)    |
| 6             | 0.458302        | 0.221759        | 0.575011        | 0.76802    | 0.418(15)    |
| 7             | 0.105347        | 0.740949        | $-1.31711$      | 1.51489    | 0.481(16)    |
| 8             | $-0.45545$      | 1.16992         | $-0.455408$     | 1.33549    | 0.345(13)    |
| 9             | $-0.0284209$    | 0.645056        | 0.348723        | 0.733834   | 0.755(4)     |
| 10            | $-0.981749$     | $-1.62876$      | 0.418473        | 1.94726    | 0.453(9)     |
| 11            | 0.965349        | $-0.0936861$    | 0.146691        | 0.980915   | 0.308(15)    |
| 12            | 1.2483          | 0.582339        | $-0.743227$     | 1.56517    | 0.485(15)    |
| 13            | $-0.356494$     | $-0.622683$     | $-1.16466$      | 1.36794    | 0.457(14)    |
| <b>Total</b>  | 0.603982        | 0.756836        | 0.994874        | 1.3883     | 0.479        |

**Tabla 1:** Puntos de apoyo. Fuente: Elaboración propia.

<span id="page-40-1"></span>Como se ve en la siguiente ilustración los puntos son repartidos homogéneamente por todo el parque San Miguel, en zonas accesibles y los colores de cada punto muestran la estimación del error, cuyos valores pueden verse en la tabla anterior.

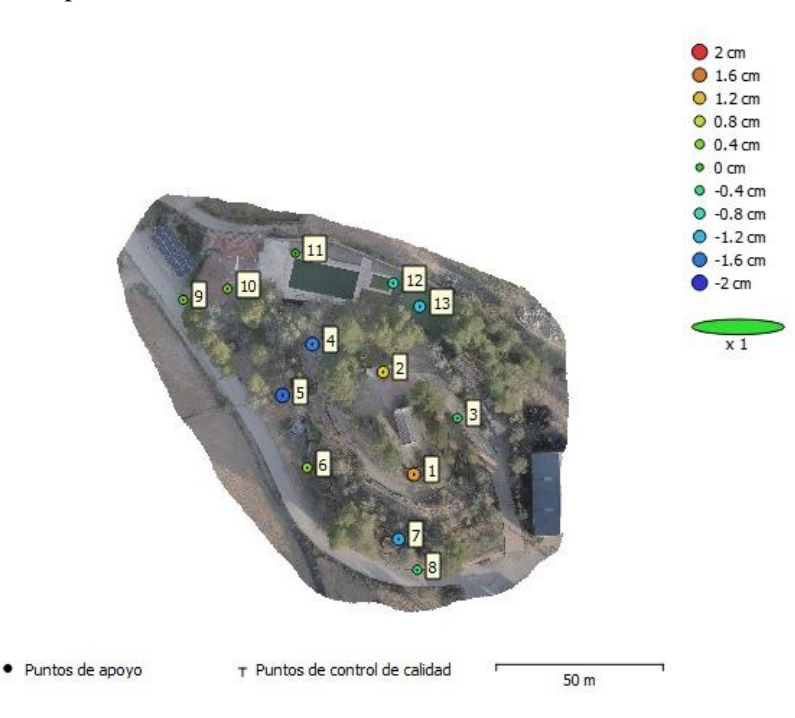

**Ilustración 50:** Posición y estimación de los puntos de apoyo. Fuente: Elaboración propia.

<span id="page-40-0"></span>Se tomaron datos con un metro láser para realizar una comprobación del modelo. Las mediciones obtenidas de la ermita fueron las siguientes:

- En la cara trasera se obtuvo una medida de 5.25 metros.
- En el lateral izquierdo se obtuvo una medida de 10.7 metros.
- La altura de la puerta es de1.98 metros.
- El ancho de la puerta es de 1.7 metros.

En las siguientes ilustraciones se muestran las medidas tomadas sobre el modelo tridimensional generado, donde se obtuvieron las siguientes medidas de la ermita:

- En la cara trasera se obtuvo una medida de 5.26 metros.
- En el lateral izquierdo se obtuvo una medida de 10.7 metros.
- La altura de la puerta es de 1.99 metros.
- El ancho de la puerta es de 1.7 metros.

Comparando los resultados tomados con el metro láser y el modelo generado se puede ver que el modelo esta escalado correctamente.

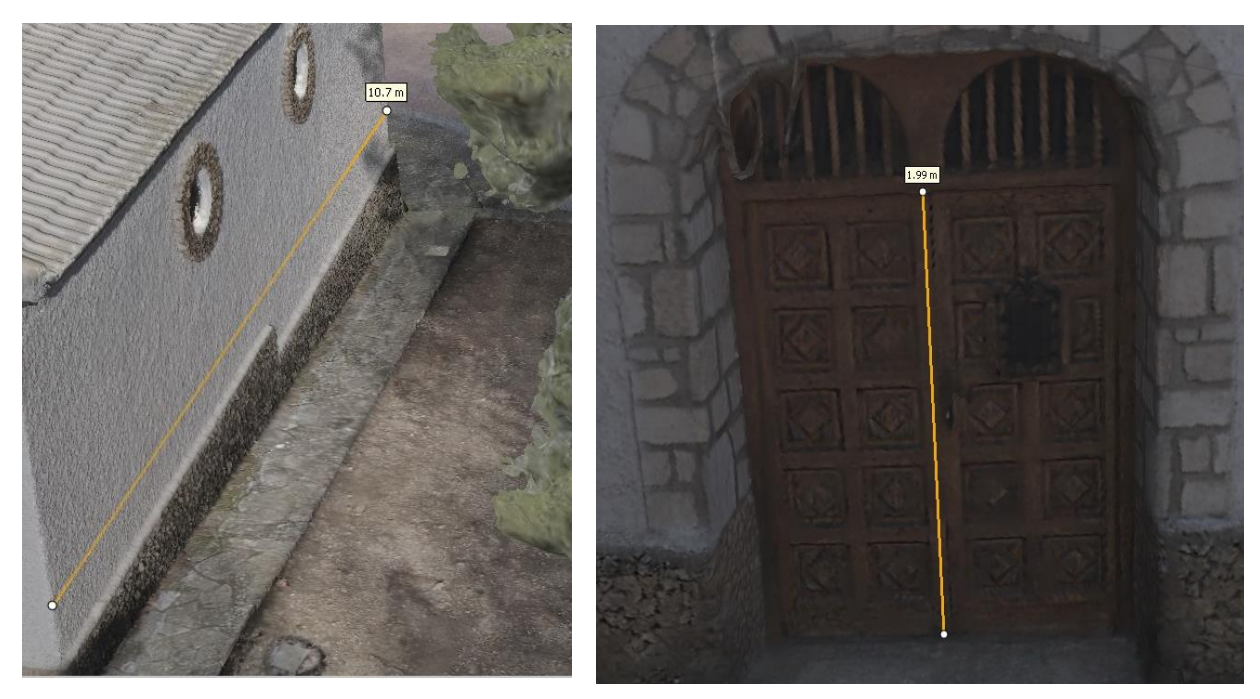

<span id="page-41-0"></span>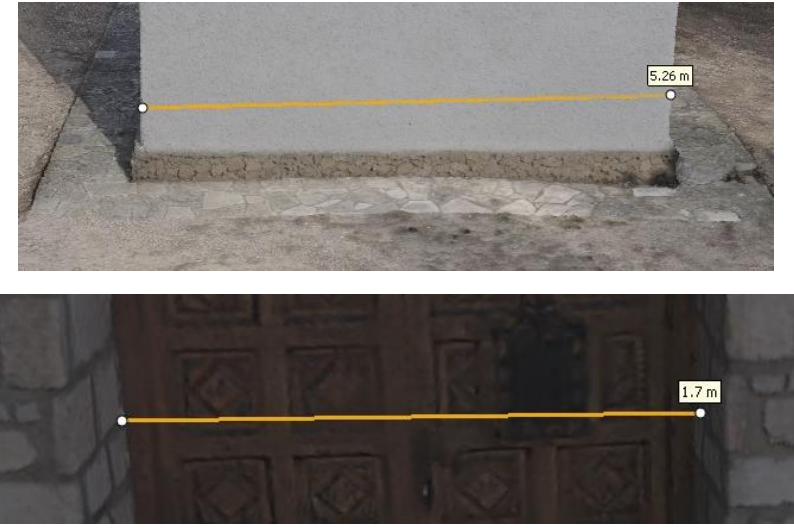

**Ilustración 51:** Comprobación del modelo. Fuente: Elaboración propia.

### <span id="page-42-1"></span>**5.1. Animación**

Una vez finalizado el modelo, se genera un vídeo con el propio software Agisoft Metashape donde podemos ver el resultado final.

<span id="page-42-0"></span><https://youtu.be/SoQUKFufGu8>

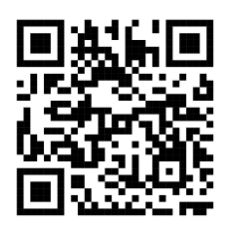

**Ilustración 52:** Video. Fuente: Elaboración propia.

### <span id="page-43-3"></span>**6. PRESUPUESTO**

#### **Costes Directos**

• Recursos Humanos

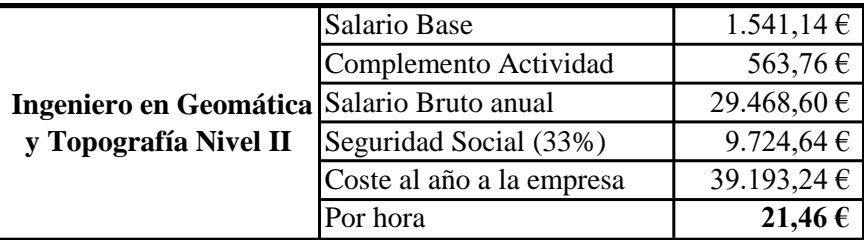

**Tabla 2:** Recursos Humanos. Fuente: Elaboración propia.

<span id="page-43-0"></span>Nota: Teniendo en cuenta que un ingeniero en geomática y topografía pertenece a la categoría de nivel II según convenio, que trabaja 40 horas semanales y 1826 horas al año.

#### • Materiales

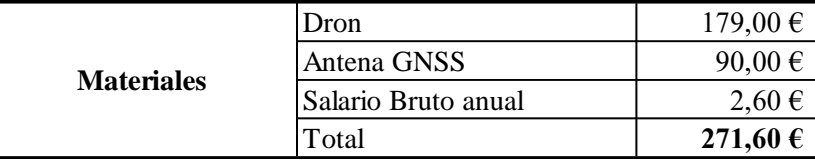

**Tabla 3:** Materiales. Fuente: Elaboración propia.

<span id="page-43-1"></span>Nota: Los precios tanto del dron como del receptor son por día y las dianas son por unidades, se utilizaron un total de 13 dianas a 0,2€.

• Dietas y desplazamientos

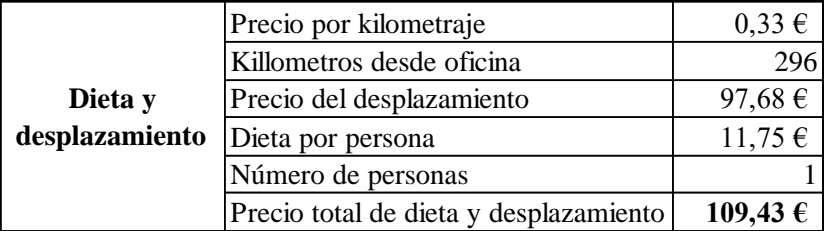

#### **Tabla 4:** Dietas y desplazamiento.

<span id="page-43-2"></span>Nota: La contabilización de los kilómetros corresponde a la ida y la vuelta desde la oficina.

- Duración
	- o Campo = 4 horas de desplazamiento y 3 horas de trabajo de campo.
	- o Gabinete= 8 días laborables.

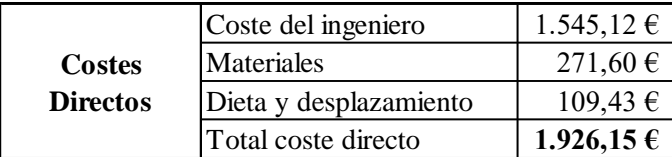

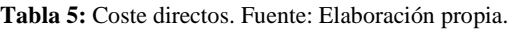

#### <span id="page-44-0"></span>**Costes Indirectos**

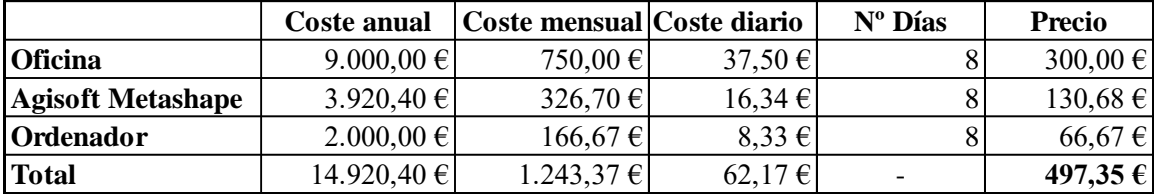

**Tabla 6**: Costes indirectos. Fuente: Elaboración propia

<span id="page-44-1"></span>Nota: Dentro de oficina va incluido agua, luz, internet y alquiler.

## **Coste Total**

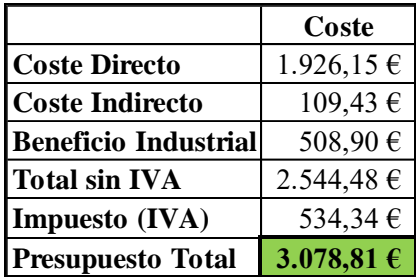

**Tabla 7:** Presupuesto. Fuente: Elaboración propia.

<span id="page-44-2"></span>Nota: Se aplica un beneficio industrial de un 25% y de impuestos se aplicará un 21% de IVA.

#### <span id="page-45-0"></span>**7. CONCLUSIONES**

Al finalizar este levantamiento y modelo tridimensional, se puede comprobar que sin equipos y herramientas potentes no se puede lograr. Por ejemplo, la cámara del dron necesita una resolución mínima de 12 megapíxeles y un ordenador con una cierta cantidad de RAM para mover los diversos procesos de modelado de Agisoft Metashape.

Una de mis primeras impresiones es que hoy en día la utilización del dron es muy eficaz para distintos proyectos, ya sea para agricultura de precisión o para la fotogrametría en este caso, ahorrando horas de trabajo de campo, permitiendo acceder a zonas que de otro modo sería muy complicado por la altura o directamente por ser zonas inaccesibles. Además, esta modalidad de trabajo brinda resultados de gran precisión.

Las complicaciones que aparecieron en la fase de toma de datos fueron las condiciones meteorológicas por viento y las interferencias electromagnéticas por una de las torres de comunicación, problema que pude resolver en algunas ocasiones con control manual del dron.

Observando los valores obtenidos, superó mis expectativas obteniendo una precisión de 1.4 cm de error total, teniendo en cuenta que el receptor tiene un error de 2 cm a priori.

El tratamiento de los datos con Agisoft Metashape fue bastante sencillo ya que el programa tiene una interfaz bastante intuitiva pero los requisitos mínimos del mismo son bastante altos.

Para ver el resultado tridimensional del parque San Miguel y ermita, se utilizó la herramienta de animación del propio software ya que en distintas páginas web no admite modelos tan pesados si no estás suscrito.

Gracias a este trabajo fin de grado he aprendido más sobre el ámbito de los drones y de la fotogrametría, ha sido un trabajo práctico que me ha enseñado cuál es el proceso de principio a fin, desde la toma de datos hasta la generación de un modelo tridimensional. Me ha gustado poder realizar el proceso completo. Este trabajo ha sido una oportunidad para aprender más sobre el campo al que me quiero dedicar en el futuro.

## <span id="page-46-0"></span>**8. BIBLIOGRAFÍA**

- Abengibre.net: Información de la Ermita. En: [https://abengibre.net/patrimonio/la](https://abengibre.net/patrimonio/la-ermita/)[ermita/](https://abengibre.net/patrimonio/la-ermita/) [Consulta: 12/03/2024]
- Abengibre revista: Información de la Ermita y Parque. En: <https://www.revistaaguaviva.org/en-la-historica-abengibre-albacete/> [Consulta: 12/03/2024]
- Alquiler Agisoft: Precio por año. En: <https://www.agisoft.com/buy/online-store/> [Consulta: 11/04/2024]
- Alquiler Dron: Precio por día. En: <https://alquilavisual.es/drones/dji-phantom-4-pro> [Consulta: 12/03/2024]
- Alquiler GNSS: Precio por día. En: <https://www.instop.es/movil/alquiler/3/gps> [Consulta: 11/04/2024]
- Ayuda orientación: Información de orientación. En: <https://geoasset.blog/2021/07/21/orientacion-de-fotografias-parte-2/> [Consulta: 14/04/2024]
- Base map: Añadir mapas al programa. En: [https://mappinggis.com/2018/03/como](https://mappinggis.com/2018/03/como-anadir-mapas-base-en-qgis-3-0-openstreetmap-google-carto-stamen/#Anadir_capas_de_Google_Maps)[anadir-mapas-base-en-qgis-3-0-openstreetmap-google-carto](https://mappinggis.com/2018/03/como-anadir-mapas-base-en-qgis-3-0-openstreetmap-google-carto-stamen/#Anadir_capas_de_Google_Maps)[stamen/#Anadir\\_capas\\_de\\_Google\\_Maps](https://mappinggis.com/2018/03/como-anadir-mapas-base-en-qgis-3-0-openstreetmap-google-carto-stamen/#Anadir_capas_de_Google_Maps) [Consulta: 25/04/2024]
- Dron: Información sobre el dron. En:<https://www.dji.com/es/phantom-4-pro-v2/specs> [Consulta: 12/03/2024]
- Enaire: Consulta sobre restricciones. En: https://drones.enaire.es/

[Consulta: 18/01/2024]

- Leica: Información sobre el receptor Leica. En: [https://leica-geosystems.com/es](https://leica-geosystems.com/es-es/products/gis-collectors/smart-antennas/leica-zeno-flx100-plus)[es/products/gis-collectors/smart-antennas/leica-zeno-flx100-plus](https://leica-geosystems.com/es-es/products/gis-collectors/smart-antennas/leica-zeno-flx100-plus)  [Consulta: 18/01/2024]
- Metro láser: Manual de uso. En: [https://www.bizline.com/medias/onebase/preart/files/12141284\\_manual\\_biz\\_700394.pd](https://www.bizline.com/medias/onebase/preart/files/12141284_manual_biz_700394.pdf) [f](https://www.bizline.com/medias/onebase/preart/files/12141284_manual_biz_700394.pdf) [Consulta: 18/01/2024]
- Normativa Dron: Consulta sobre la nueva normativa. En:
	- o [https://www.seguridadaerea.gob.es/sites/default/files/Listado\\_Fabricantes.pdf](https://www.seguridadaerea.gob.es/sites/default/files/Listado_Fabricantes.pdf) [Consulta: 18/01/2024]
	- o [https://www.seguridadaerea.gob.es/es/noticias/en-2024-entra-en-vigor-el](https://www.seguridadaerea.gob.es/es/noticias/en-2024-entra-en-vigor-el-marcado-de-clase-de-dronesuas-y-la-identificacion-distancia)[marcado-de-clase-de-dronesuas-y-la-identificacion-distancia](https://www.seguridadaerea.gob.es/es/noticias/en-2024-entra-en-vigor-el-marcado-de-clase-de-dronesuas-y-la-identificacion-distancia) [Consulta: 18/01/2024]

## <span id="page-47-0"></span>**9. CRÉDITOS DE LAS FOTOGRAFÍAS**

- **Ilustración 1:** Ubicación. Fuente: Wikipedia. En: <https://es.wikipedia.org/wiki/Abengibre> [Consulta: 12/03/2024]
- **Ilustración 2:** Parque San Miguel. Fuente: Elaboración propia.
- **Ilustración 3:** Ermita del Sagrado Corazón de Jesús 1930. Fuente: Abengibre Antiguo. En: <https://albacete-fotos.blogspot.com/2016/07/abengibre-antiguo.html> [Consulta: 12/03/2024]
- **Ilustración 4:** Ermita del Sagrado Corazón de Jesús 2024. Fuente: Elaboración propia.
- **Ilustración 5:** Restricciones ENAIRE. Fuente: Elaboración propia.
- **Ilustración 6:** Phantom 4 Pro V2.0. Fuente: Elaboración propia.
- **Ilustración 7:** Phantom 4Pro V2.0 en vuelo. Fuente: Elaboración propia.
- **Ilustración 8:** Tablet Ipad. Fuente: Apple. En: [https://support.apple.com/kb/SP849?locale=es\\_ES](https://support.apple.com/kb/SP849?locale=es_ES) [Consulta: 12/03/2024]
- **Ilustración 9:** Leica Zeno FLX100 y Tablet Zeno Tab2. Fuente: Elaboración propia.
- **Ilustración 10:** Especificaciones técnicas del receptor FLX100. Fuente: Leica. En: [https://leica-geosystems.com/es-es/products/gis-collectors/smart-antennas/leica-zeno](https://leica-geosystems.com/es-es/products/gis-collectors/smart-antennas/leica-zeno-flx100-plus)[flx100-plus](https://leica-geosystems.com/es-es/products/gis-collectors/smart-antennas/leica-zeno-flx100-plus) [Consulta: 10/04/2024]
- **Ilustración 11:** Set receptor GNSS. Fuente: OMTools. En: <https://www.omtools.nl/nl/zeno-flx100-gps-smart-antenna-copy.html> [Consulta: 10/04/2024]
- **Ilustración 12:** Dianas. Fuente: Elaboración propia.
- **Ilustración 13:** Tipo malla parque. Fuente: Elaboración propia.
- **Ilustración 14:** Tipo circular parque. Fuente: Elaboración propia.
- **Ilustración 15:** Tipo circular general parque. Fuente: Elaboración propia.
- **Ilustración 16:** Tipo circular general parque 2. Fuente: Elaboración propia.
- **Ilustración 17:** Tipo circular entrada parque. Fuente: Elaboración propia.
- **Ilustración 18:** Tipo malla ermita. Fuente: Elaboración propia.
- **Ilustración 19:** Tipo circular ermita. Fuente: Elaboración propia.
- **Ilustración 20:** Tipo manual ermita. Fuente: Elaboración propia.
- **Ilustración 21:** Metro láser. Fuente: Elaboración propia.
- **Ilustración 22:** Imágenes sin orientar. Fuente: Elaboración propia.
- **Ilustración 23:** Convertir referencia. Fuente: Elaboración propia.
- **Ilustración 24:** Orientación de fotos. Fuente: Elaboración propia.
- **Ilustración 25:** Imágenes orientadas. Fuente: Elaboración propia.
- **Ilustración 26:** Nube de puntos de paso. Fuente: Elaboración propia.
- **Ilustración 27:** Importación de los puntos de control. Fuente: Elaboración propia.
- **Ilustración 28:** Nube sin corrección. Fuente: Elaboración propia.
- **Ilustración 29:** Colocación de marcadores. Fuente: Elaboración propia.
- **Ilustración 30:** Nube de puntos corregida. Fuente: Elaboración propia.
- **Ilustración 31:** Error en marcadores. Fuente: Elaboración propia.
- **Ilustración 32:** Crear malla. Fuente: Elaboración propia.
- **Ilustración 33:** Modelo sombreado. Fuente: Elaboración propia.
- **Ilustración 34:** Modelo monocromo malla. Fuente: Elaboración propia.
- **Ilustración 35:** Crear textura. Fuente: Elaboración propia.
- **Ilustración 36:** Modelo texturizado. Fuente: Elaboración propia.
- **Ilustración 37:** Creación de modelo de teselas. Fuente: Elaboración propia.
- **Ilustración 38:** Modelo teselado. Fuente: Elaboración propia.
- **Ilustración 39:** Crear nube de puntos densa. Fuente: Elaboración propia.
- **Ilustración 40:** Nube de puntos densa. Fuente: Elaboración propia.
- **Ilustración 41:** Nube de paso. Fuente: Elaboración propia.
- **Ilustración 42:** Añadir mapa base. Fuente: Elaboración propia.
- **Ilustración 43:** Creación orto. Fuente: Elaboración propia.
- **Ilustración 44:** Orto. Fuente: Elaboración propia.
- **Ilustración 45:** Creación del modelo digital. Fuente: Elaboración propia.
- **Ilustración 46:** MDS. Fuente: Elaboración propia.
- **Ilustración 47:** ORTO y MDS superpuestos a ESRI. Fuente: Elaboración propia.
- **Ilustración 48:** Posición y solapamiento. Fuente: Elaboración propia.
- **Ilustración 49:** Nivel de confianza. Fuente: Elaboración propia.
- **Ilustración 50:** Posición y estimación de los puntos de apoyo. Fuente: Elaboración propia.
- **Ilustración 51:** Comprobación del modelo. Fuente: Elaboración propia.
- **Ilustración 52:** Video. Fuente: Elaboración propia.
- **Ilustración 53:** Tabla salarial. Fuente: UGT. En: [https://ugt](https://ugt-ficapv.org/ver/3061136/.html)[ficapv.org/ver/3061136/.html](https://ugt-ficapv.org/ver/3061136/.html) [Consulta: 11/04/2024]

## <span id="page-49-0"></span>**10. CARTOGRAFÍA**

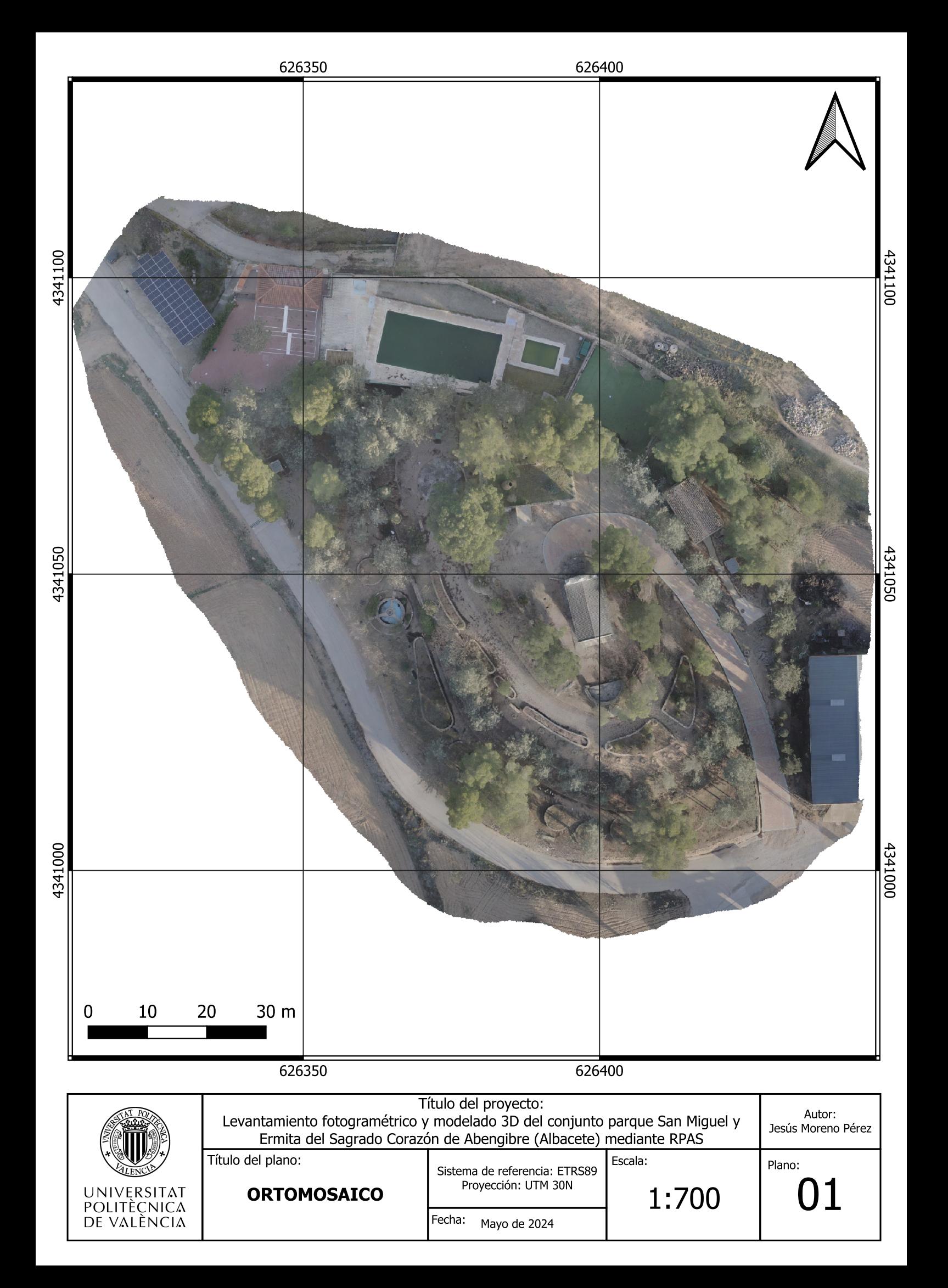

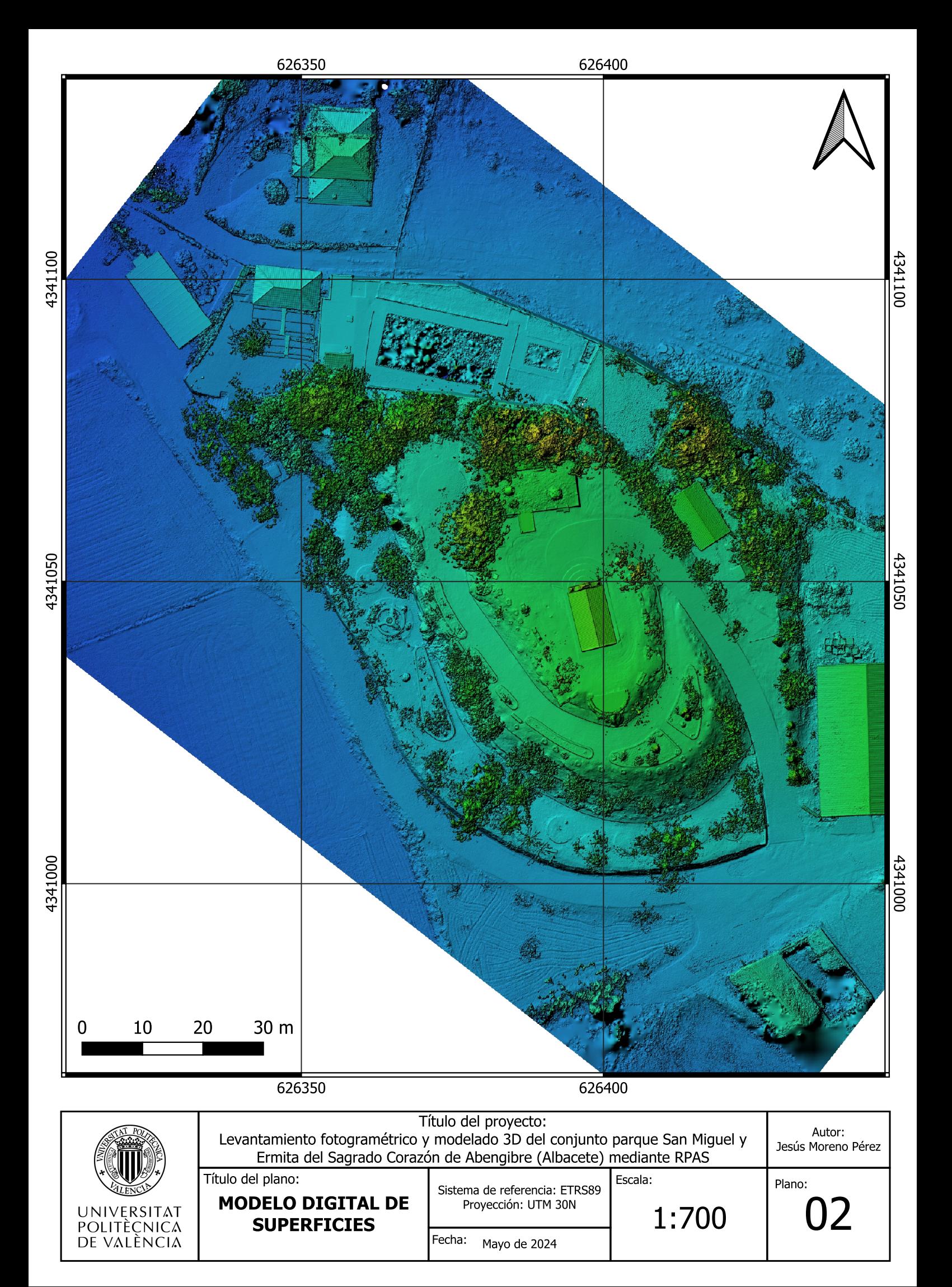

### <span id="page-52-2"></span>**11. ANEXOS**

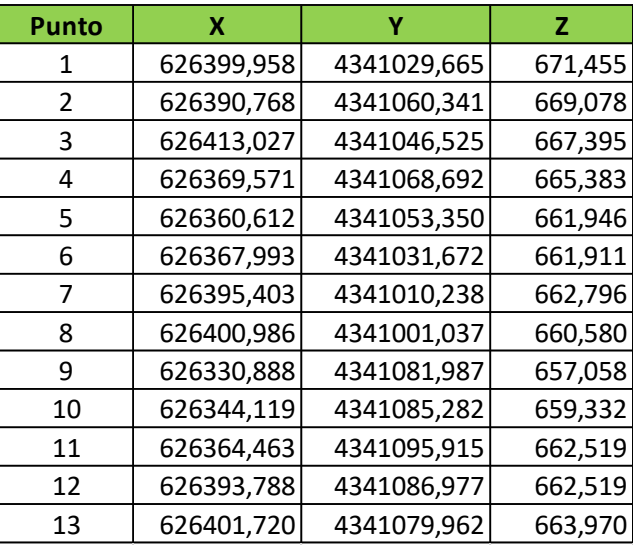

**Tabla 8:** Puntos GPS Fuente: Elaboración propia

<span id="page-52-1"></span>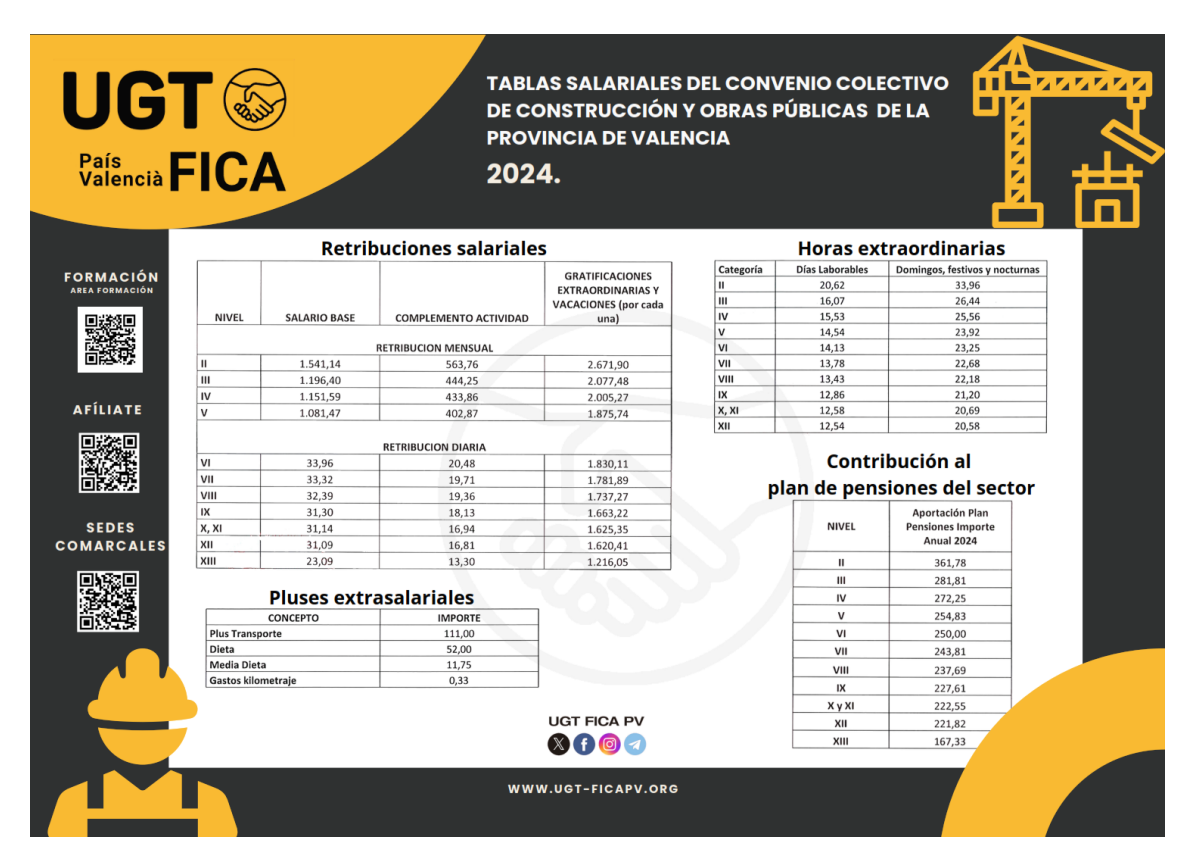

<span id="page-52-0"></span>**Ilustración 53:** Tabla salarial Fuente: UGT

# Agisoft Metashape

Informe de procesamiento 25 April 2024

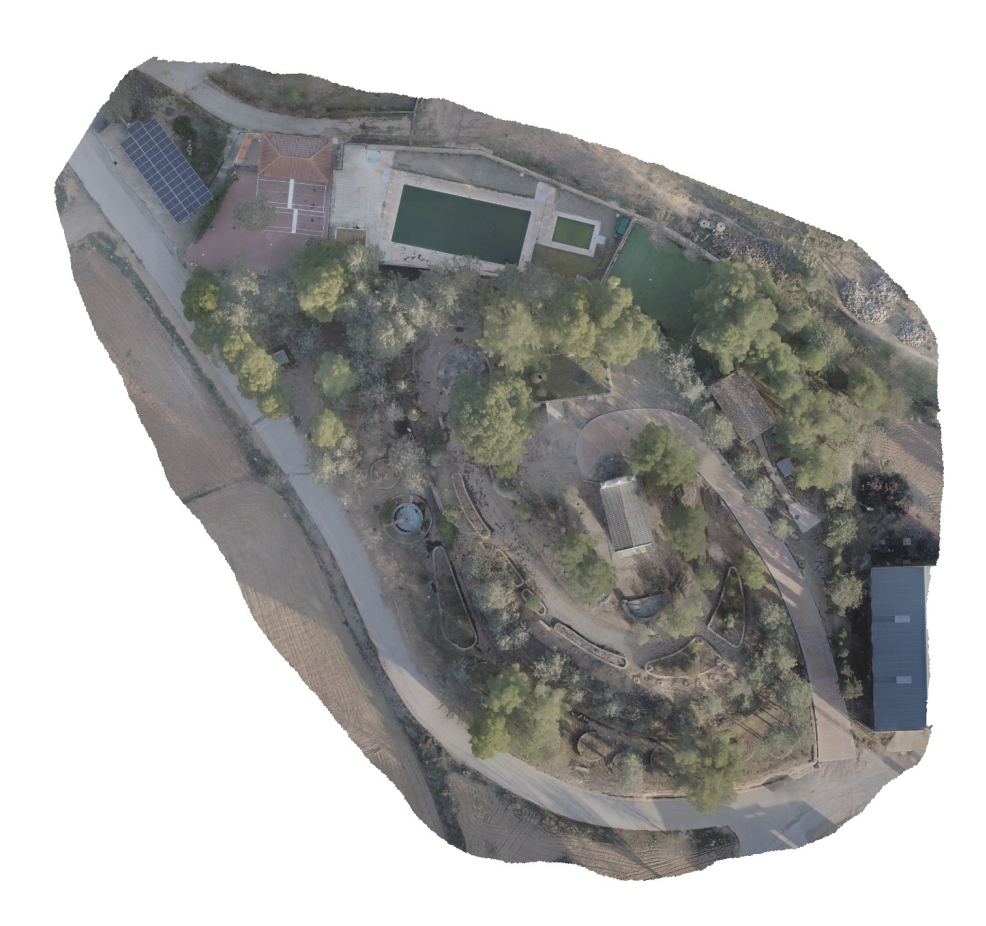

# Datos del levantamiento

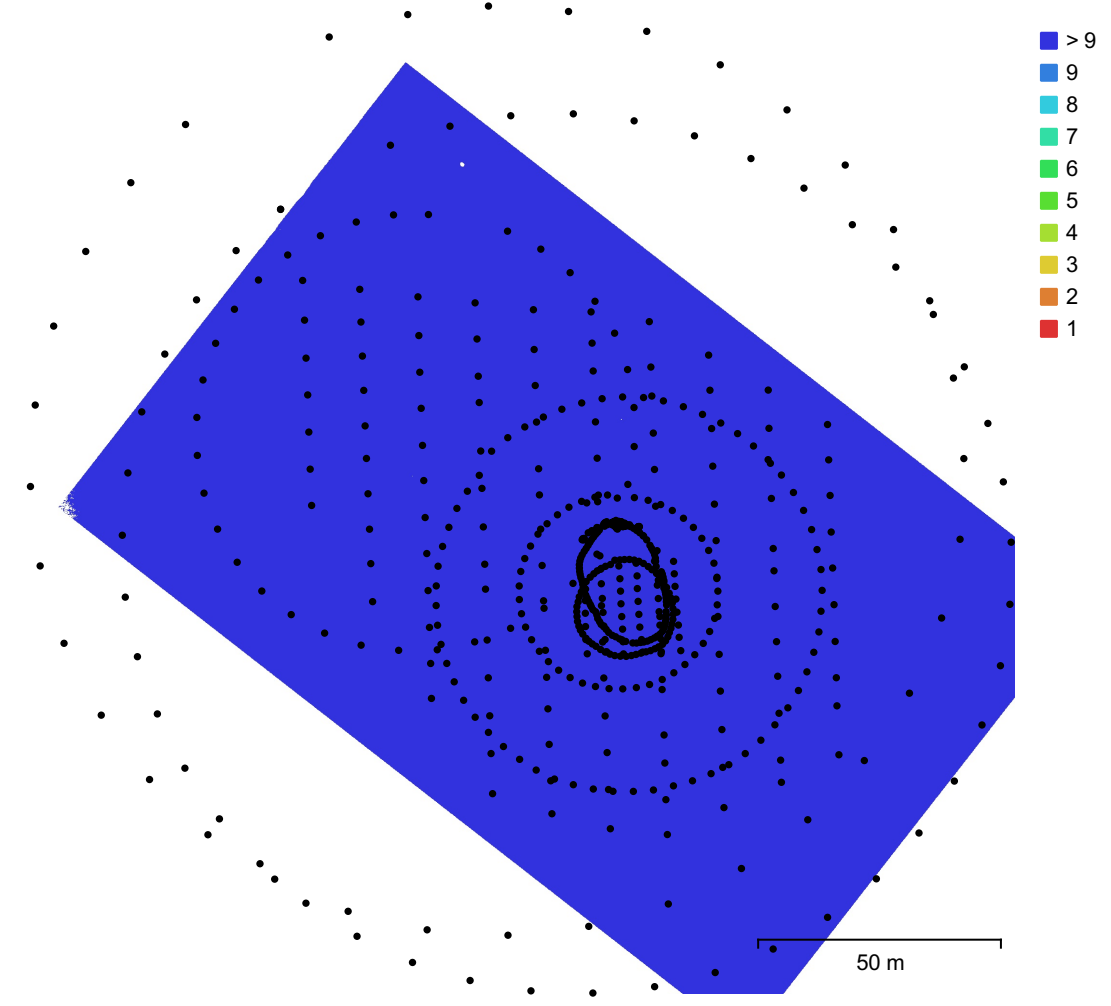

Fig. 1. Posiciones de cámaras y solapamiento de imágenes.

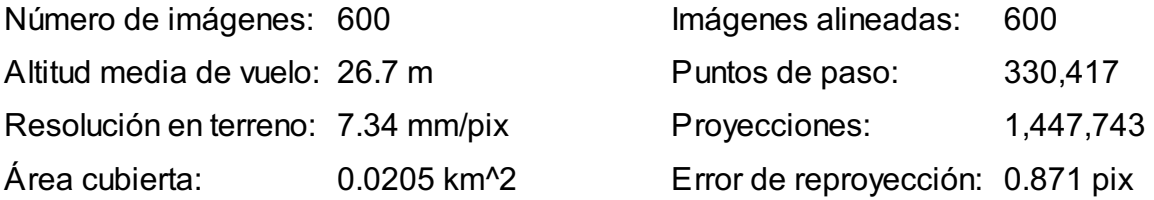

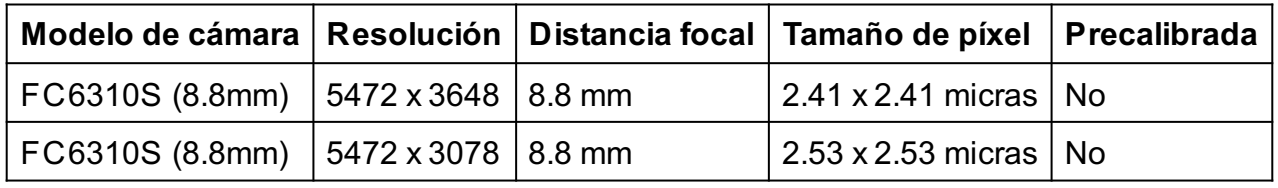

Tabla 1. Cámaras.

# Calibración de cámara

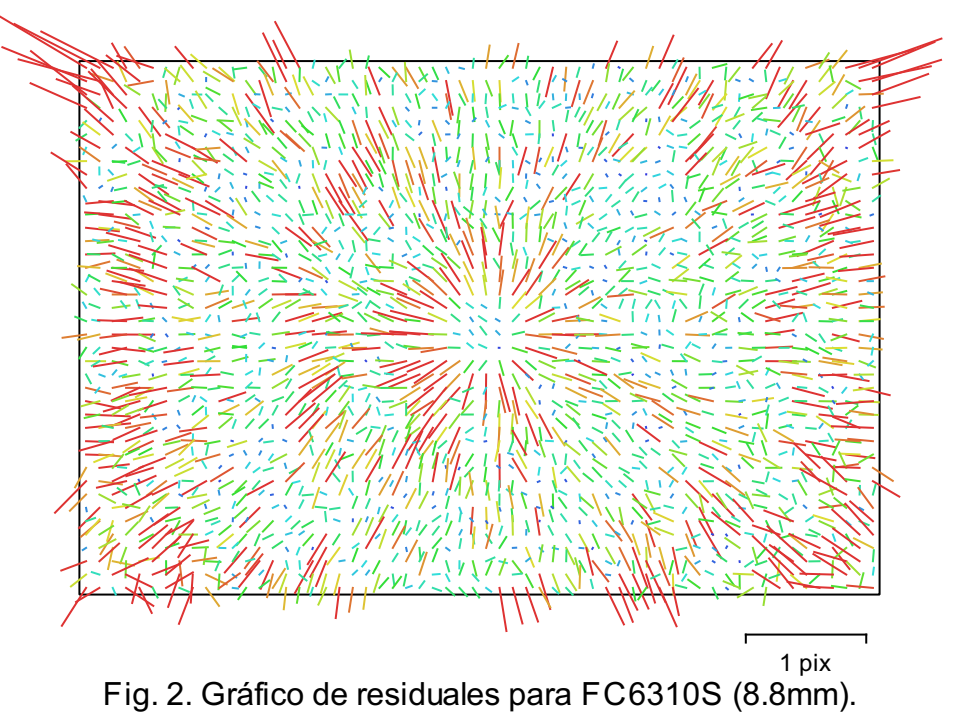

## FC6310S (8.8mm)

539 imágenes

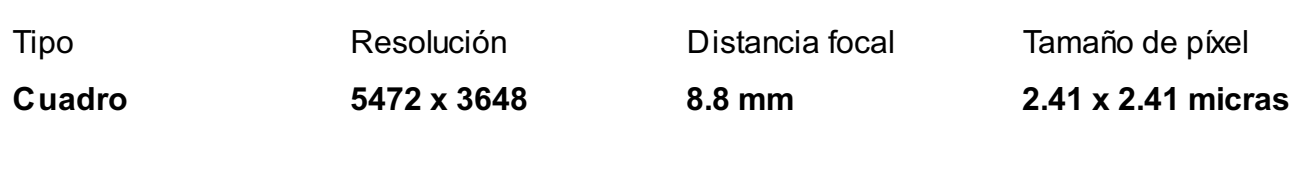

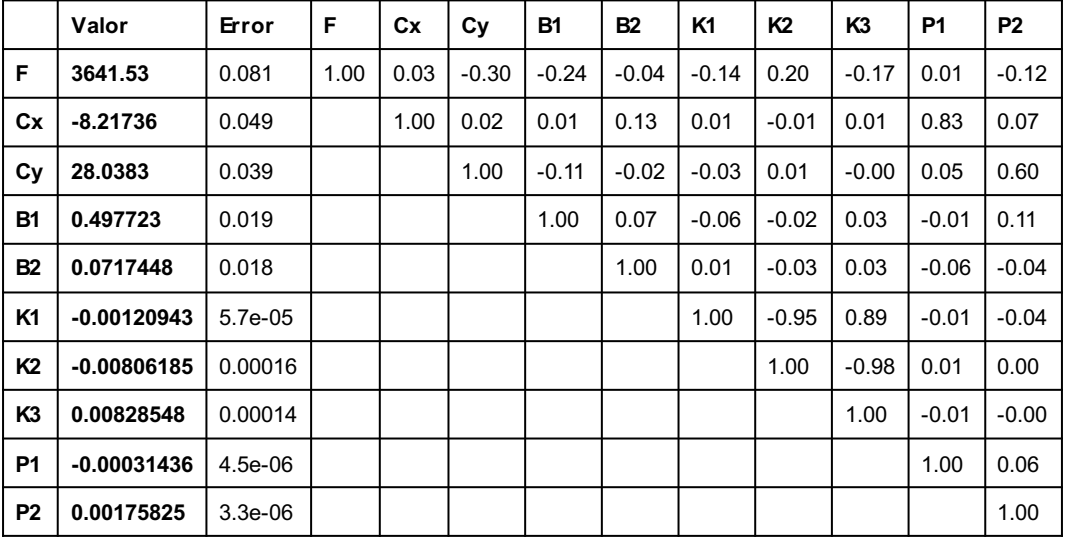

Tabla 2. Coeficientes de calibración y matriz de correlación.

# Calibración de cámara

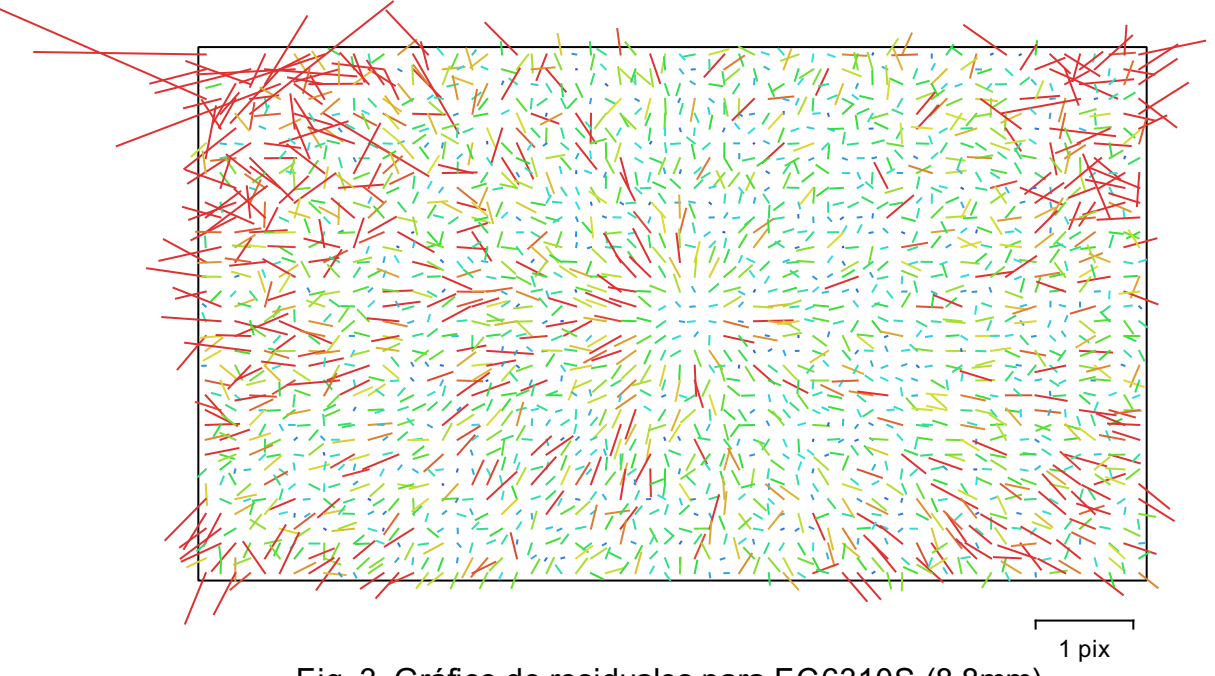

Fig. 3. Gráfico de residuales para FC6310S (8.8mm).

## FC6310S (8.8mm)

61 imágenes

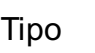

Resolución Distancia focal Tamaño de píxel

Cuadro 5472 x 3078 8.8 mm 2.53 x 2.53 micras

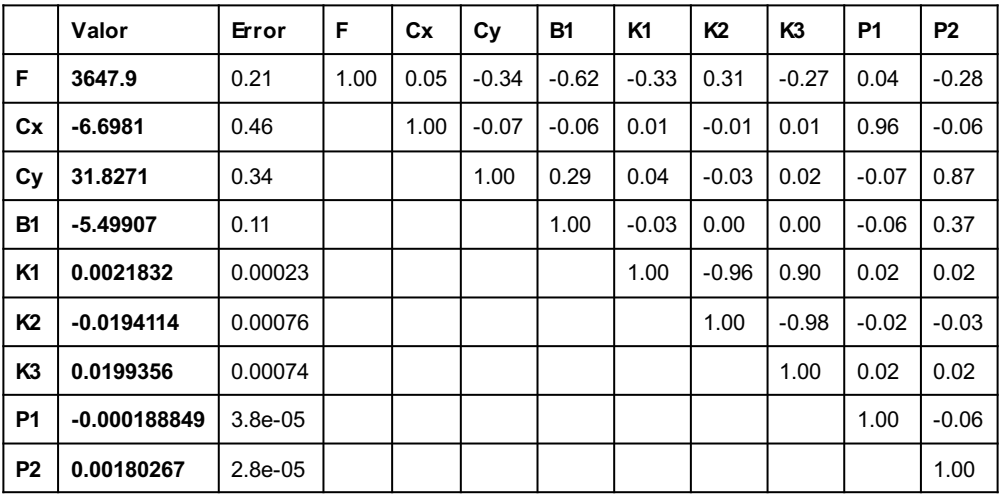

Tabla 3. Coeficientes de calibración y matriz de correlación.

# Posiciones de cámaras

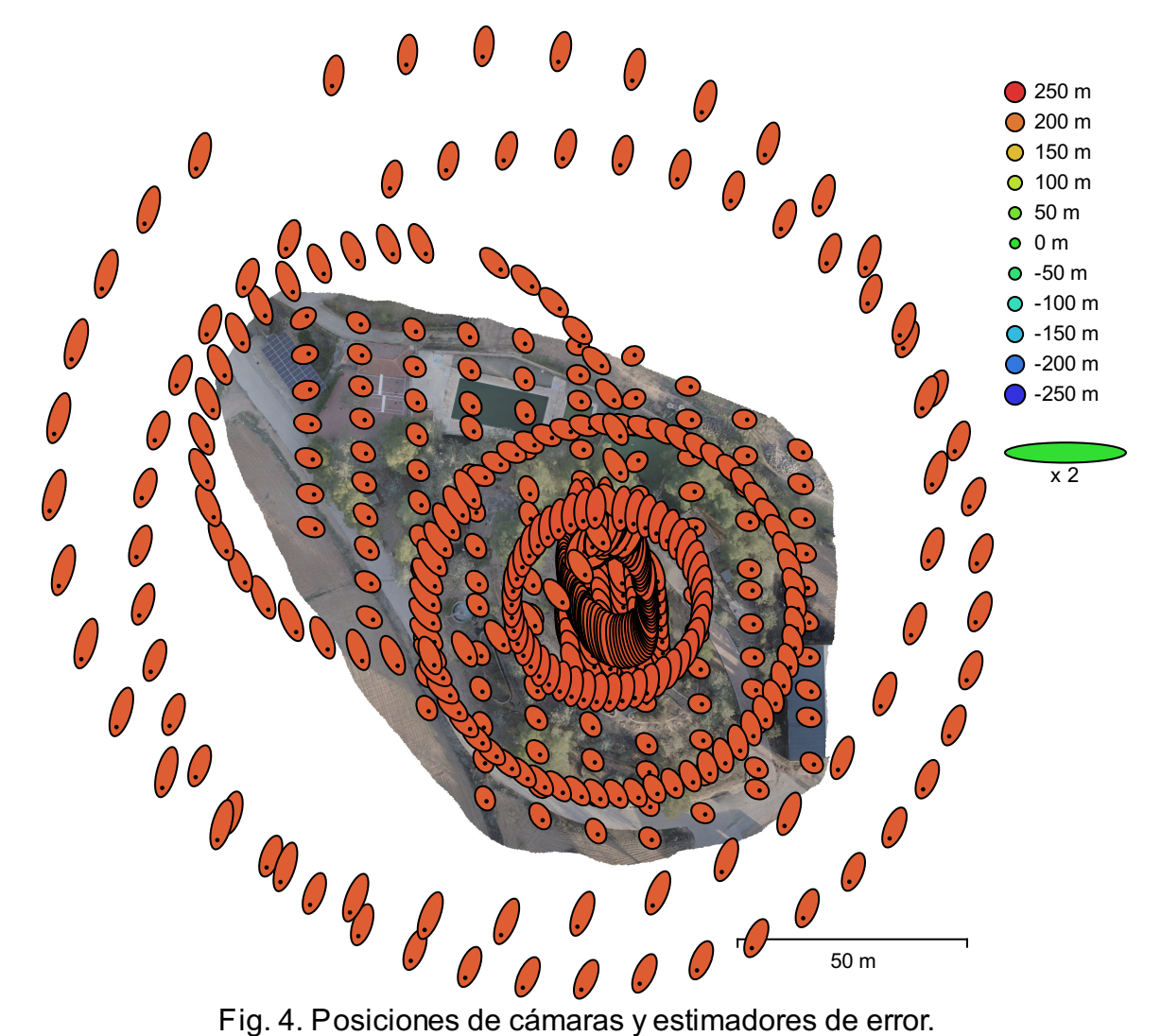

El color indica el error en Z mientras el tamaño y forma de la elipse representan el error en XY. Posiciones estimadas de las cámaras se indican con los puntos negros.

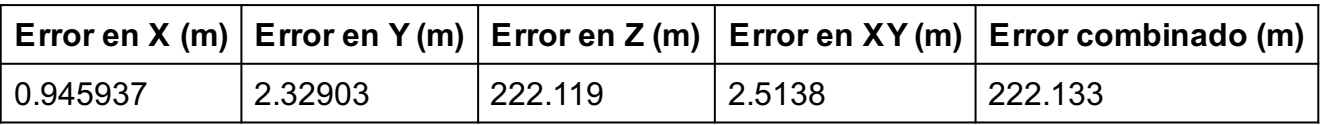

Tabla 4. Errores medios de las posiciones de cámaras.

X - Este, Y- Norte, Z - Altitud.

# Puntos de control terrestre

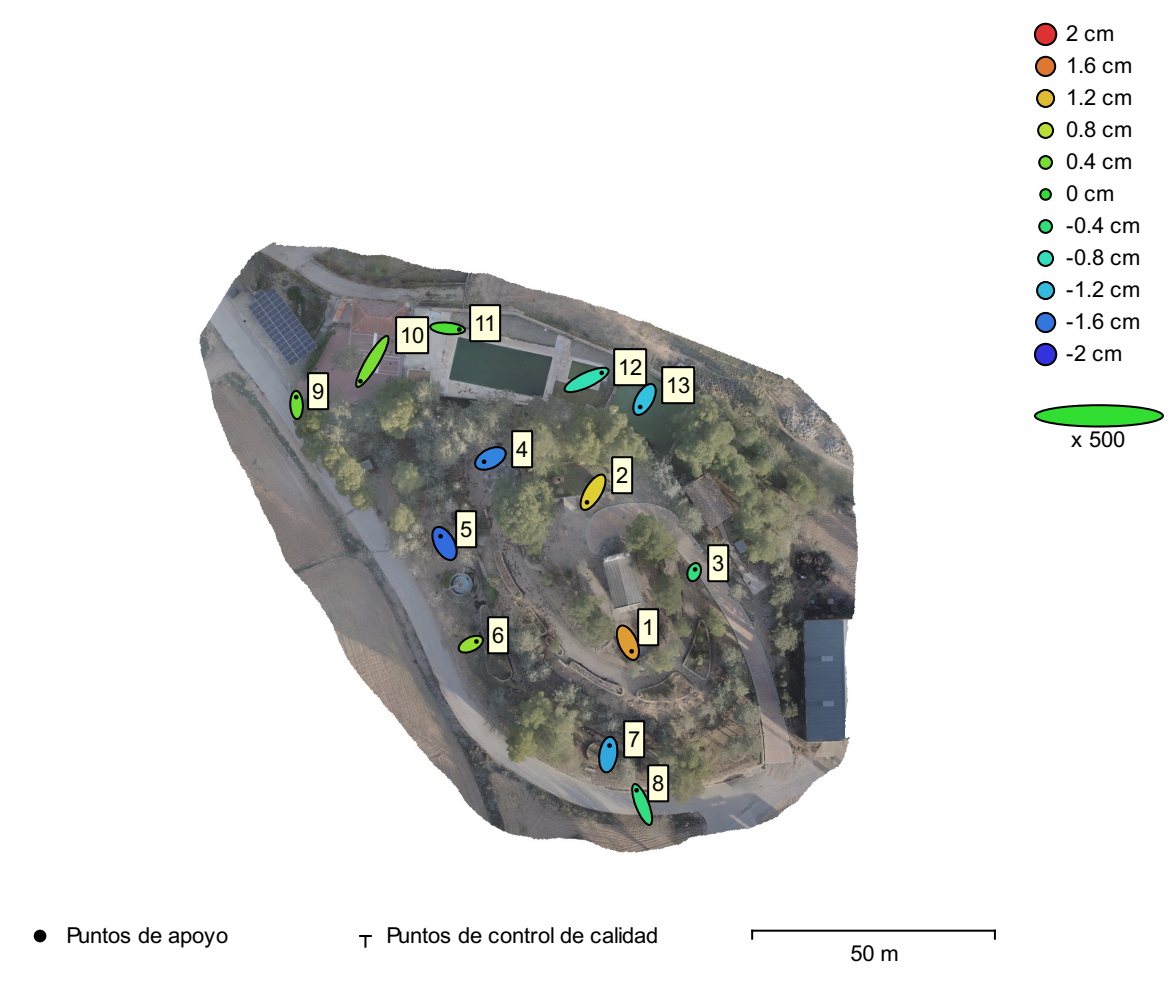

Fig. 5. Posiciones de puntos de apoyo y estimaciones de errores.

El color indica el error en Z mientras el tamaño y forma de la elipse representan el error en XY. Las posiciones estimadas de puntos de apoyo se marcan con puntos o cruces.

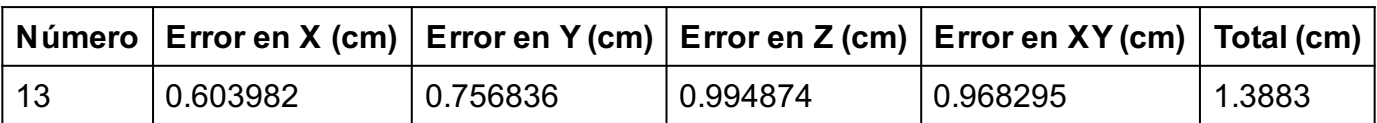

Tabla 5. ECM de puntos de apoyo.

X - Este, Y- Norte, Z - Altitud.

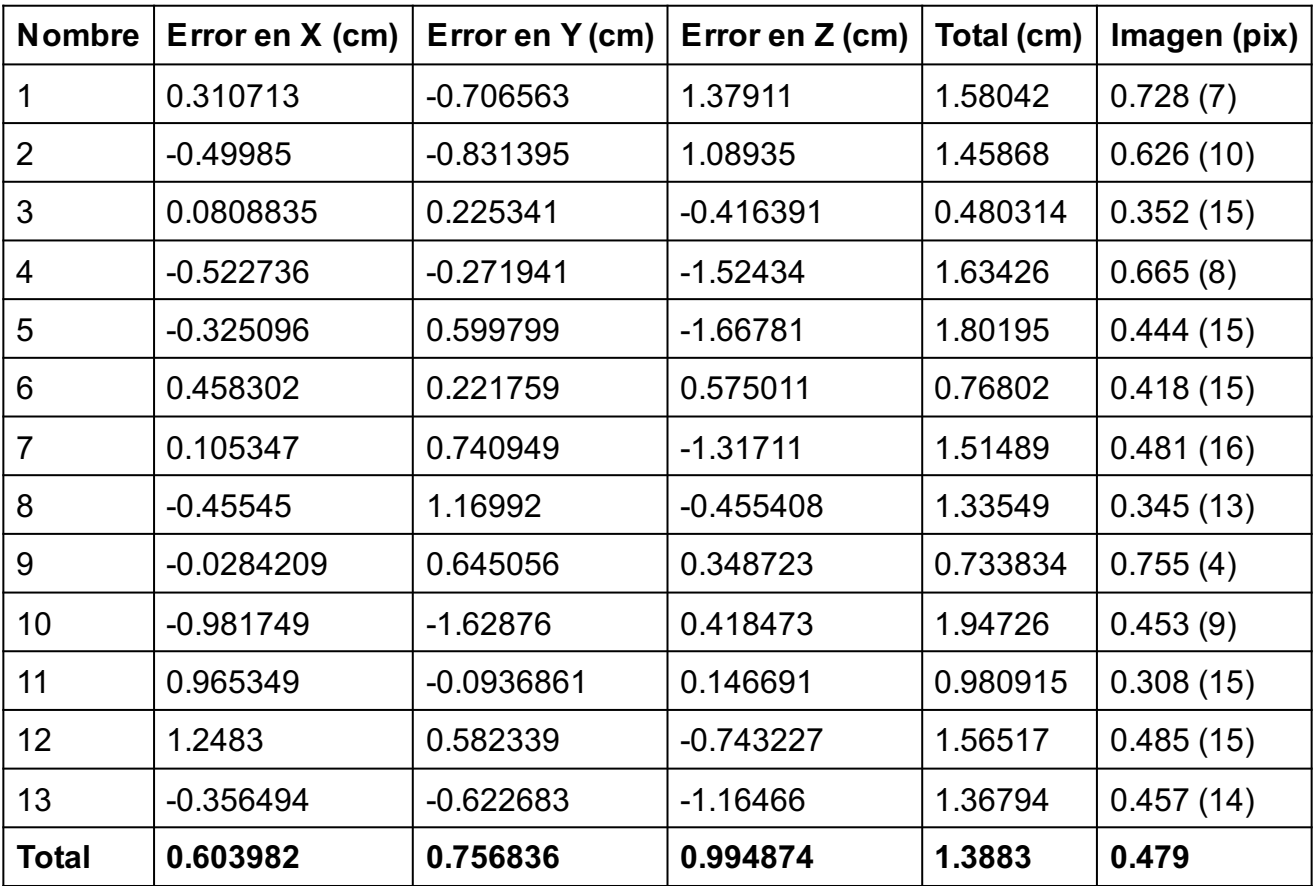

Tabla 6. Puntos de apoyo.

X - Este, Y- Norte, Z - Altitud.

# Modelo digital de elevaciones

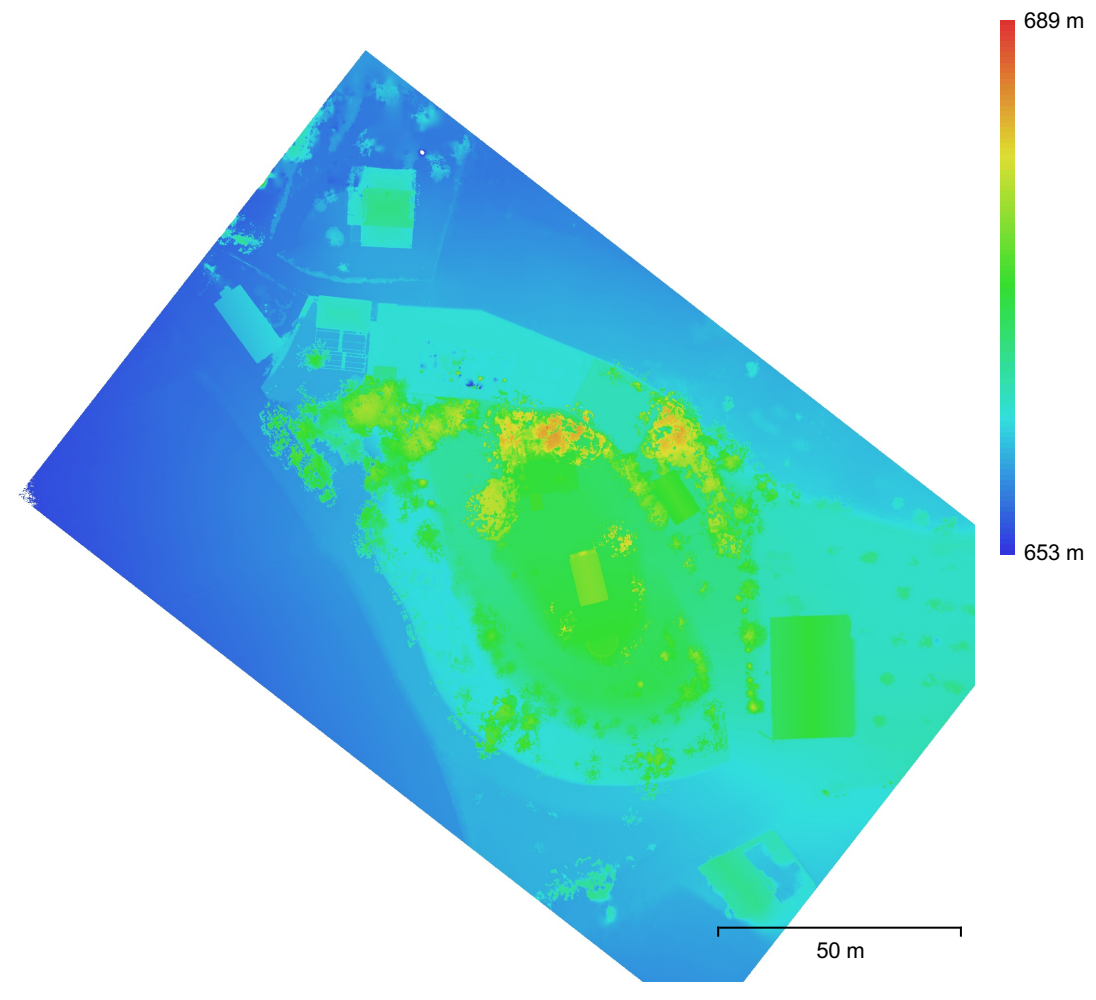

Fig. 6. Modelo digital de elevaciones.

Resolución: 7.34 mm/pix Densidad de puntos: 1.85 puntos/cm^2

## Parámetros de procesamiento

#### Generales Cámaras 600 Cámaras orientadas 600 Marcadores 13 Sistema de coordenadas ETRS89 / UTM zone 30N (N-E) (EPSG::3042) Ángulo de rotación de rotación de reconomiento de rotación de rotación de reconomiento de reconomiento de reconomiento de reconomiento de reconomiento de reconomiento de reconomiento de reconomiento de reconomiento de reco Puntos de paso Puntos 330,417 de 553,275 RMS error de reproyección  $0.199661 (0.871394 \text{ pix})$ Error de reproyección máximo 0.918005 (55.6992 pix) Tamaño promedio de puntos característicos 3.57111 pix Colores de puntos en el seu establecentral de la seule de 3 bandas, uint8 Puntos clave No Multiplicidad media de puntos de paso 4.58077 Parámetros de orientación Precisión **Alta** Preselección genérica No Preselección de referencia **Origen** Puntos clave por foto 40,000 Límite de puntos clave por megapixel 1,000 Puntos de paso por foto 4,000 Excluir puntos de paso inmóviles modernales sí Emparejamiento guiado No Ajuste adaptativo del modelo de cámara No Tiempo búsqueda de emparejamientos 55 minutos 4 segundos Uso de memoria durante el emparejamiento 1.12 GB Tiempo de orientación en el segundos 8 minutos 56 segundos Uso de memoria durante el alineamiento 437.79 MB Parámetros de optimización Parámetros f, b1, b2, cx, cy, k1-k3, p1, p2 Ajuste adaptativo del modelo de cámara Sí Tiempo de optimización de 12 segundos Fecha de creación 2024:04:13 16:57:26 Versión del programa 2.0.4.17434 Tamaño de archivo 47.90 MB Mapas de profundidad Número 598 Parámetros de obtención de mapas de profundidad Calidad Extra alta Modo de filtrado Leve Límite máximo de redundancias 16 Tiempo de procesamiento 3 horas 24 minutos Uso de memoria 14.79 GB Fecha de creación 2024:04:16 20:37:47 Versión del programa 2.0.4.17434 Tamaño de archivo 11.16 GB Nube de puntos Puntos 467,091,018 Precisión de las coordenadas 1.83 mm Atributos de los puntos Color 3 bandas, uint8 Página 9

Normal Clases de puntos Terreno 3,980,049 Vegetación alta 99,279,438 Edificio 178,436,765 Firme de la carretera 149,763,098 Vehículo 31,884,187 Objetos hechos por el hombre 3,747,481 Parámetros de obtención de mapas de profundidad Calidad Extra alta Modo de filtrado Leve Límite máximo de redundancias de termento de 16 Tiempo de procesamiento 3 horas 24 minutos Uso de memoria 14.79 GB Parámetros de generación de la nube de puntos Tiempo de procesamiento 12 horas 52 minutos Uso de memoria 22.12 GB Parámetros de clasificación de puntos Confianza 0 Tiempo de clasificación 60 minutos 58 segundos Uso de memoria durante la clasificación 8.44 GB Fecha de creación 2024:04:24 12:44:22 Versión del programa 2.0.4.17434 Tamaño de archivo 6.08 GB Modelo Caras 77,905,523 Vértices 39,017,220 Colores de vértices and a series and a series and a series and a series and a series and 3 bandas, uint8 Textura 16,384 x 16,384 x 2, 4 bandas, uint8 Parámetros de obtención de mapas de profundidad Calidad **Extra alta** Modo de filtrado Leve Límite máximo de redundancias de termento de 16 Tiempo de procesamiento 3 horas 24 minutos Uso de memoria 14.79 GB Parámetros de reconstrucción Tipo de superficie a contra a contra a Arbitrario Origen de datos **Mapas de profundidad** Interpolación **Mateuralista de la contrata de la contrata de la contrata de la contrata de la contrata de la contrata de la contrata de la contrata de la contrata de la contrata de la contrata de la contrata de la contrata** Máscaras volumétricas estrictas entre a modernitas entre No Tiempo de procesamiento en el 8 horas 7 minutos Uso de memoria 18.89 GB Parámetros de texturizado Modo de mapeado Genérico Modo de mezcla establecer en el mosaico en el mosaico en el mosaico en el mosaico en el mosaico en el mosaico Tamaño de textura de textura de seu establecer en el tempo de 16,384 Habilitar el cierre de agujeros en el substituto Sí Habilitar el filtro de efecto fantasma Sí Tiempo de mapeado en UV 15 minutos 49 segundos uso de memoria para mapa UV 8.67 GB Tiempo de mezcla 6 horas 57 minutos Uso de memoria durante la mezcla 22.67 GB Fecha de creación 2024:04:17 04:38:19 Versión del programa 2.0.4.17434 Tamaño de archivo 3.93 GB Modelo de teselas

Textura 3 bandas, uint8 Parámetros de obtención de mapas de profundidad Calidad Extra alta Modo de filtrado Leve Límite máximo de redundancias 16 Tiempo de procesamiento 3 horas 24 minutos Uso de memoria 14.79 GB Parámetros de reconstrucción Origen de datos **Mapas de profundidad** Tamaño de tesela entre a 192 Número de caras **Alta** Habilitar el filtro de efecto fantasma Tiempo de procesamiento 17 horas 54 minutos Uso de memoria 22.23 GB Fecha de creación 2024:04:21 03:30:36 Versión del programa 2.0.4.17434 Tamaño de archivo 1.21 GB MDE Tamaño 29,027 x 27,495 Sistema de coordenadas ETRS89 / UTM zone 30N (N-E) (EPSG::3042) Parámetros de obtención de mapas de profundidad Calidad **Extra alta** Modo de filtrado Leve Límite máximo de redundancias de terminales de 16 Tiempo de procesamiento 3 horas 24 minutos Uso de memoria 14.79 GB Parámetros de reconstrucción Origen de datos **Mapas de profundidad** Interpolación **Habilitada** Tiempo de procesamiento 4 horas 41 minutos Uso de memoria de 17.80 GB Fecha de creación 2024:04:25 02:04:10 Versión del programa 2.0.4.17434 Tamaño de archivo 1.20 GB **Ortomosaico** Tamaño 18,451 x 17,084 Sistema de coordenadas ETRS89 / UTM zone 30N (N-E) (EPSG::3042) Colores 3 bandas, uint8 Parámetros de reconstrucción Modo de mezcla **Mosaico** Mosaico Superficie Malla Permitir el cierre de agujeros si substantiu el seguidad de la substantiu el seguidad de la substantiu el seguida Habilitar el filtro de efecto fantasma Sí Tiempo de procesamiento 4 horas 16 minutos Uso de memoria 23.29 GB Fecha de creación 2024:04:24 18:27:54 Versión del programa 2.0.4.17434 Tamaño de archivo 11.17 GB Sistema Nombre del programa antico a controllo a controllo Agisoft Metashape Professional Versión del programa 2.0.4 build 17434 OS Windows 64 bit RAM 31.85 GB CPU CPU Intel(R) Core(TM) i7-8750H CPU @ 2.20GHz GPU(s) GPU(s) CREAD CONSERVENT CONSERVATION CONSERVATION CONSERVATION OF SALES AND MANUSCRIPTION OF SALES AND MANUSCRIPTION OF SALES AND MANUSCRIPTION OF SALES AND MANUSCRIPTION OF SALES AND MANUSCRIPTION OF SALES AND MANU